# **EVIKA UIO20-KNX**

## **Универсальный контроллер ввода/вывода Multiport**

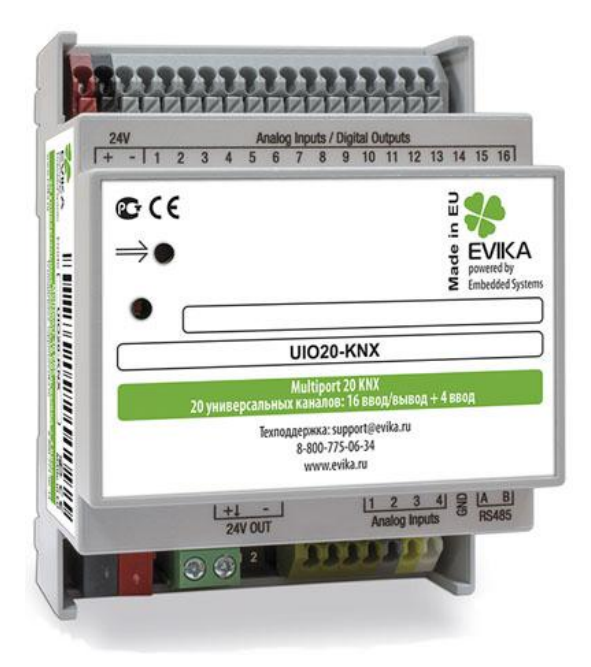

# **[Руководство пользователя](#page-2-0)**

1.1.1.2 2015.04.15

*UIO20-KNX EVIKA Multiport 20 KNX 20 универсальных каналов: 16 ввод/вывод + 4 ввода.*

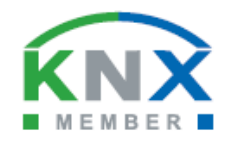

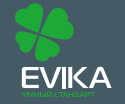

www.evika.ru support@evika.ru тел: 8-800 775-06-34 звонки из любого региона России - бесплатны,

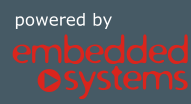

# <span id="page-1-0"></span>**Назначение руководства.**

В данном документе описывается универсальный контроллер ввода/вывода 20-ти канальный.

Данное руководство предназначено для:

- Инженеров проектировщиков;
- Инженеров инсталляторов и монтажников.

# <span id="page-2-0"></span>**СОДЕРЖАНИЕ**

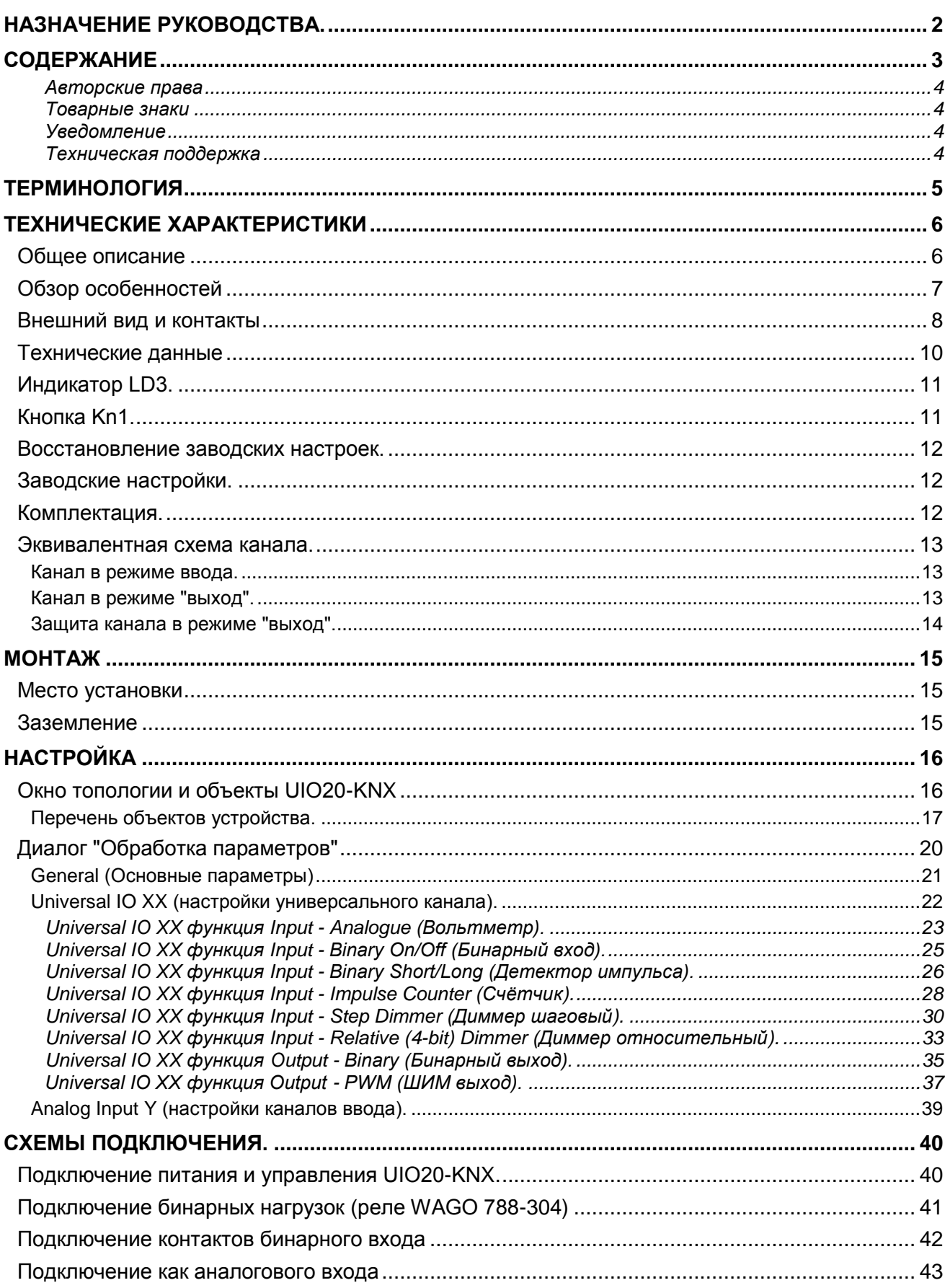

 $\blacktriangle$  ...

### <span id="page-3-0"></span>**Авторские права**

Авторские права принадлежат компании Embedded Systems SIA © 2015. Все права защищены.

### <span id="page-3-1"></span>**Товарные знаки**

Товарный знак EVIKA принадлежит компании ООО "Эвика". Все прочие наименования и товарные знаки являются собственностью соответствующих владельцев и признаются.

#### <span id="page-3-2"></span>**Уведомление**

EVIKA сохраняет за собой право вносить изменения в данный документ без оповещений. EVIKA не несет ответственности за любые ошибки, которые могут быть допущены в данном документе.

#### <span id="page-3-3"></span>**Техническая поддержка**

Ремонт устройств реализованных на территории РФ и СНГ осуществляется EVIKA.

Ремонт устройств реализованных на территории стран EвроСоюза осуществляется Embedded Systems SIA.

<span id="page-3-4"></span>Служба технической поддержки:

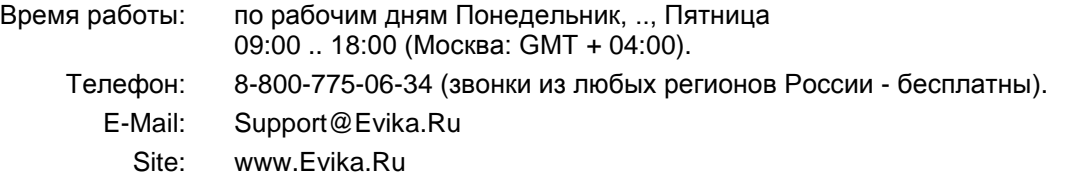

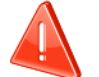

#### **Безопасность**

Инсталляция электрического оборудования может производиться только квалифицированным электриком.

Устройства не должны использоваться в приложениях, которое прямо или косвенно поддерживают безопасность и здоровье человека или животных, или для сохранности больших материальных ценностей.

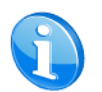

### **Монтаж**

Устройства поставляются в рабочем состоянии. Входящие в комплект поставки соединители используются по мере необходимости.

### **Электрические соединения**

Устройства разработаны для работы при безопасном низком напряжении (SELV). Заземление не требуется.

Следует избегать скачков напряжения при переключениях питания.

## <span id="page-4-0"></span>*Терминология*

### *UIO20-KNX, Устройство*

Обобщѐнный представитель семейства продукции EVIKA *MultiPort*:

UIO20-KNX

### *LogicMachine, LM*

Обобщѐнный контроллер, представитель семейства продукции EVIKA LogicMachine. Подробнее см.:<http://lm.evika.ru/>

### *ПК, Персональный Компьютер*

### *Инсталлятор*

Специалист, создающий систему, в том числе подключающий и настраивающий устройство для работы в этой системе.

### *KNX, KNX/EIB*

Один из современных стандартов распредѐлѐнного управления инженерным оборудованием, широко применяющийся для целей диспетчеризации и автоматизации зданий.

### *ETS*

Программа на ПК Инсталлятора, предназначенная для обслуживания и настройки сетей KNX. <http://www.konnex-russia.ru/knx-standard/knx-tools/ets/>

### *Активное состояние выхода*

Подразумеваются состояния выходного каскада типа "Открытый эммитер". В активном состоянии на выход подаѐтся напряжение со входа питания через транзистор в открытом состоянии. Подробнее см. раздел [Эквивалентная схема](#page-12-0) канала (стр. [13\)](#page-12-0).

### *Неактивное состояние выхода*

Подразумеваются состояния выходного каскада типа "Открытый эммитер". В неактивном состоянии транзистор выхода - закрыт. Выход имеет высокое сопротивление. Подробнее см. раздел [Эквивалентная схема](#page-12-0) канала (стр. [13\)](#page-12-0).

### *ШИМ,* **PWM,** *Широтно-Импульсная Модуляция,* **Pulse-Width Modulation**

Вид сигнала, информация которого закодирована в длительности передаваемых импульсов и промежутков между ними. Амплитуда сигнала - не учитывается. Устройство использует частный случай ШИМ: периодический сигнал, передающий значение пропорциональное заполнению сигнала.

### *Заполнение, заполнение сигнала, Duty Cyсle,*

Соотношение длительностей активного состояния выхода к общей длительности периода сигнала PWM.

# <span id="page-5-0"></span>*Технические характеристики*

## <span id="page-5-1"></span>**Общее описание**

### **Устройства содержат 3 набора каналов:**

- 12 универсальных каналов, независимо настраиваемых в режимы "Вход" или "Выход" с функцией PWM.
- 4 универсальных канала, независимо настраиваемых в режимы "Вход" или "Выход", и
- 4 канала работающих только в режиме "Вход".

### **На каждый канал в режиме "Вход" можно независимо назначить одну из функций:**

- Аналоговый вход 0 … 30 V
- Бинарный вход
- Импульсный счетчик
- Импульсный вход
	- (определение короткого/продолжительного нажатия)
- Диммер (Step dimmer)
- Диммер (Relativ dimmer)

### **Канал в режиме "Выход" может находиться в 2 состояниях:**

- Отключен
- Подключен к питанию устройства: до 350 mA, 30 V (открытый эммитер)

### **Канал в режиме "Выход" может независимо выполнять одну из функций:**

- Бинарный выход
- PWM(ШИМ) выход, Для 12 каналов возможна высокочастотная PWM модуляция, подходящая для управления LED источниками света.

### **Управление устройством:**

• По шине KNX

## **Обзор особенностей**

### <span id="page-6-0"></span>**Гибкость настройки**

16 универсальных каналов, независимо настраиваемых в режимы "Вход" или "Выход". Дополнительно 4 канала в режиме "Вход". Настройки запоминаются в энергонезависимой памяти.

### **Функциональность**

На каждый канал, можно назначить одну из простых встроенных функций, например счѐтчика или детектора длительности импульса, которые работают без участия внешнего контроллера и не загружают шину.

### **Встроенная защита выхода**

Канал в режиме "Выход" имеет автоматически восстанавливаемую защиту по перегреву и перегрузке.

### **Безопасная инициализация**

При возобновлении питания, работу канала как выхода можно задержать на настраиваемое время, что позволяет переждать период переходных процессов системы.

### **Снижение стоимости канала**

Универсальность каналов даѐт возможность использовать 1 устройство *Multiport*, вместо нескольких специализированных. Не нужно устанавливать специализированные устройства, у которых задействуются не все каналы.

С увеличением количества каналов на 1 устройство, удельная стоимость канала уменьшается, что даѐт дополнительный выигрыш.

Уменьшается номенклатура применяемых устройств.

### **Эффективное резервирование каналов**

Многие инсталляторы закладывают в проектируемые системы резервы по количеству каналов ввода-вывода для будущего развития или повышения "живучести" системы. Применение универсальных каналов, позволяет более эффективно использовать установленный резерв.

## **Внешний вид и контакты**

<span id="page-7-0"></span>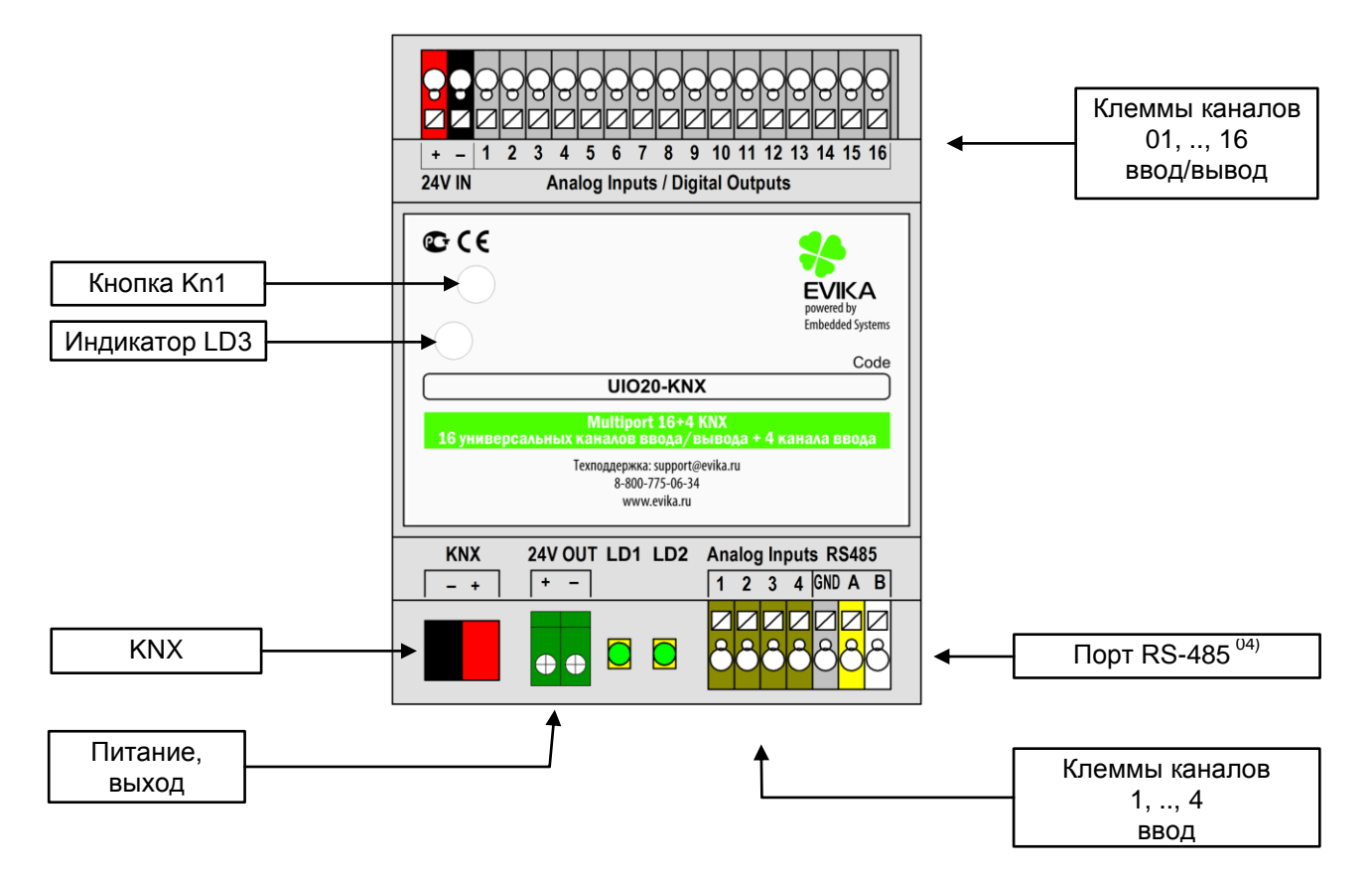

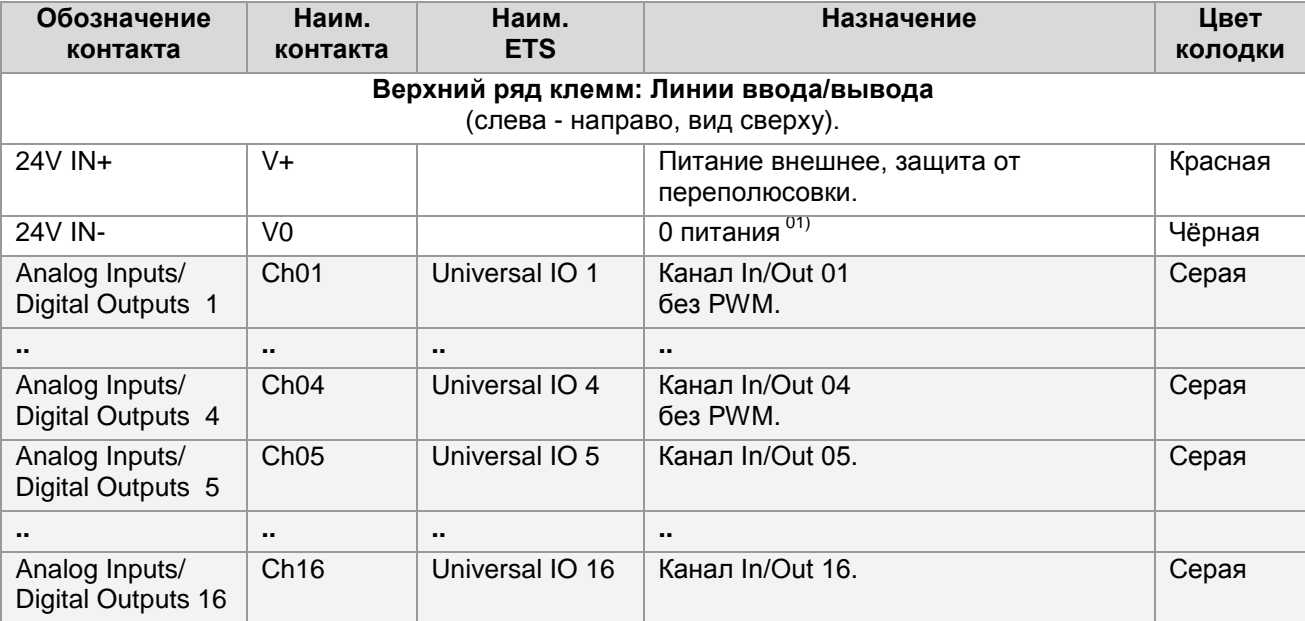

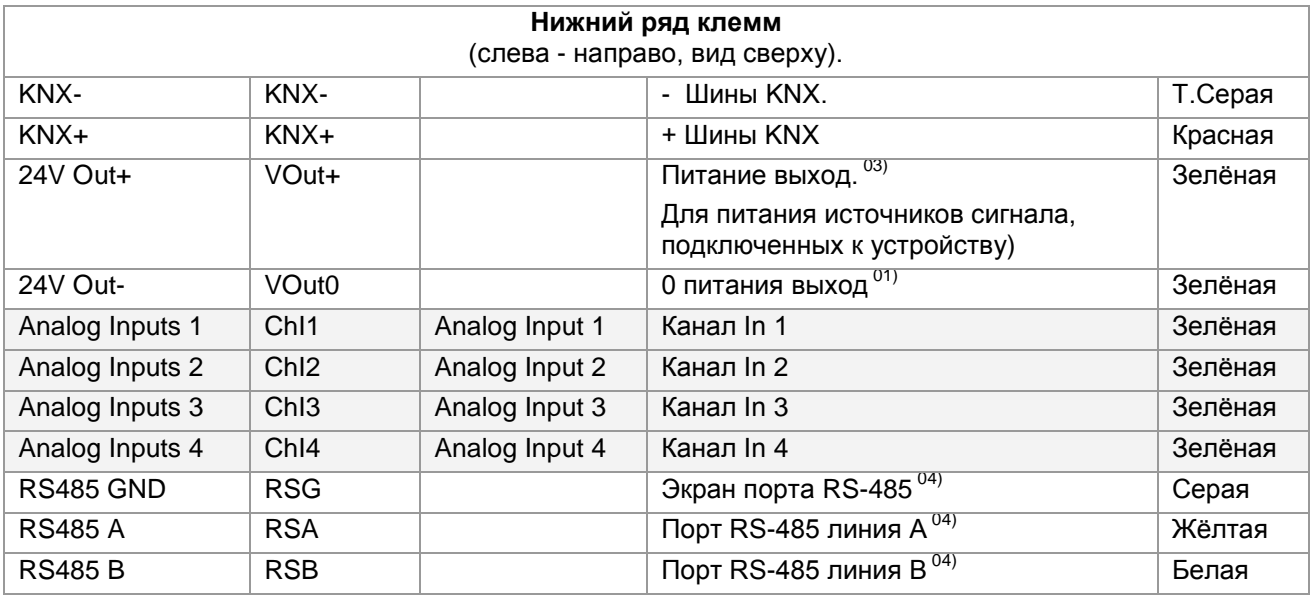

### **Примечания:**

- 01) Цепи контактов "V0" и "VOut0" объединены.
- 03) UIO20-KNX формирует на этом выходе питание для логики и сенсоров собственных входов. В обоих моделях при наличии внешнего напряжения на клемме "V+", оно передаѐтся на "VOut+" через диод.
- 04) Может отсутствовать в модели UIO20-KNX. Наличие клеммы не означает поддержки функций порта.

## **Технические данные**

<span id="page-9-0"></span>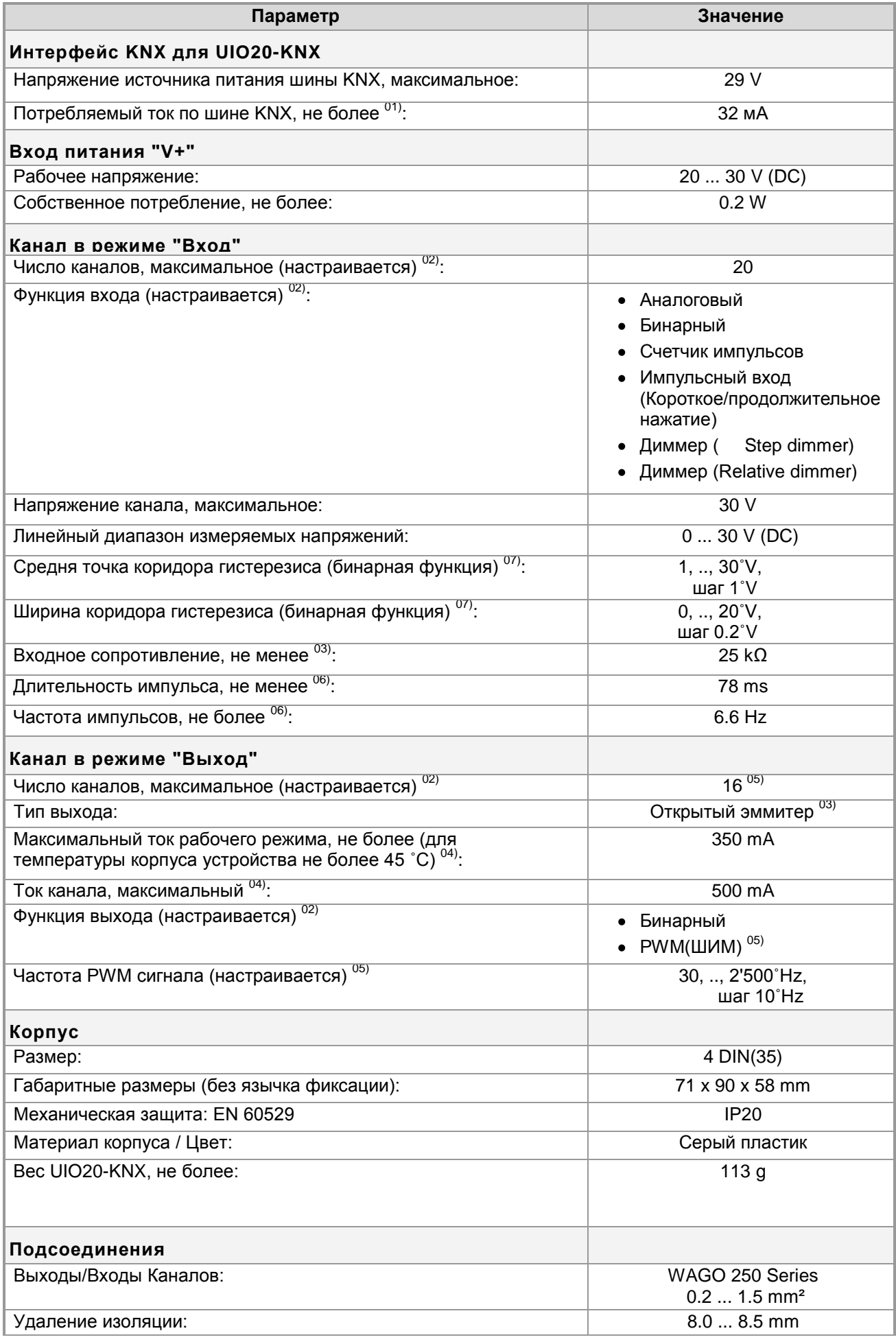

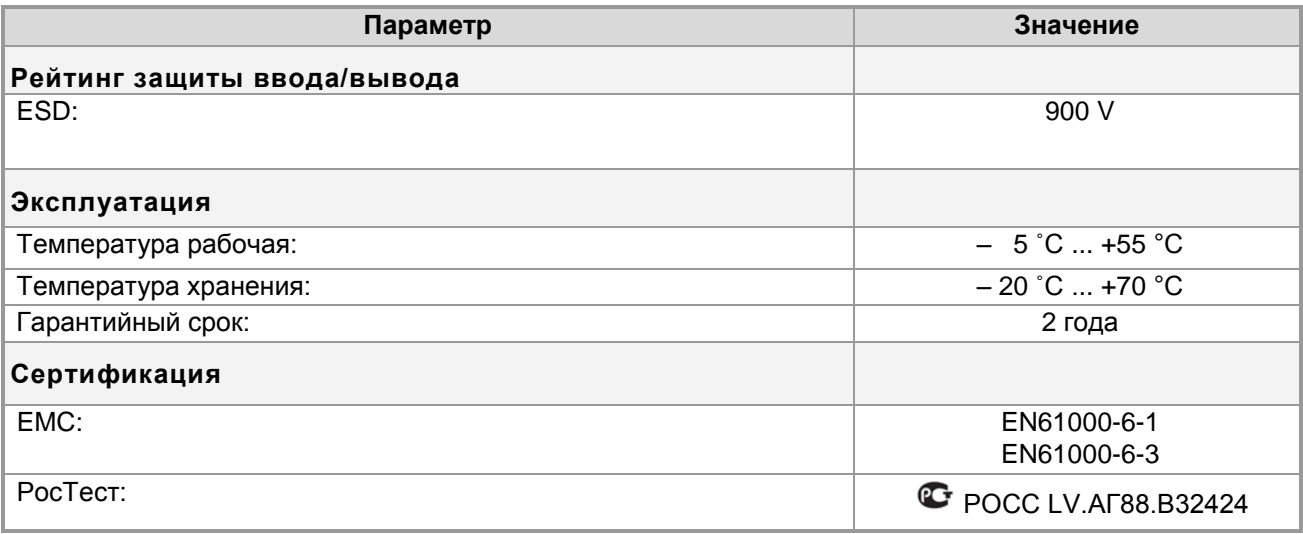

### **Примечания:**

- 01) При подключенном питании "V+".
- 02) Всего 16 универсальных каналов настраиваемых как вход или выход и 4 канала только на вход. В программе настройки каждому каналу назначается его режим: Ввод или Вывод, и Функция. Подробнее см. раздел: [Настройка](#page-15-0) (стр. [16\)](#page-15-0).
- 03) Подробнее см. раздел: [Эквивалентная схема](#page-12-0) канала (стр. [13\)](#page-12-0).
- 04) При длительном превышении указанного параметра, срабатывает тепловая защита. Подробнее см. раздел [Защита канала в режиме "выход"](#page-13-0) (стр. [14\)](#page-13-0).
- 05) Можно назначить только для каналов 05, .., 16, подробнее см. раздел: [Universal IO XX функция](#page-36-0)  Output - [PWM \(ШИМ выход\)](#page-36-0) (стр. [37\)](#page-36-0).
- 06) При выходе из указанных пределов устройство может не реагировать на перепады сигнала и терять импульсы.
- 07) Подробнее см. раздел: Universal IO XX функция Input Binary On/Off [\(Бинарный вход\)](#page-24-0) параметры ["Input midpoint voltage"](#page-25-1) и ["Input hysteresis"](#page-25-2) (стр. [26\)](#page-25-1).

<span id="page-10-0"></span>[▲](#page-2-0) ... ◄

## **Индикатор LD3.**

Предназначен для проведения процедуры определения физического адреса устройства и программирования.

<span id="page-10-1"></span>[▲](#page-2-0) ... ◄

## **Кнопка Kn1.**

Кнопка используется для:

- Стандартной процедуры назначения физического адреса устройства и
- Восстановления заводских установок устройства (см. ниже).

### **Восстановление заводских настроек.**

- <span id="page-11-0"></span>При подключенном питании нажмите и удерживайте кнопку Kn1 более 5 секунд.
- После отпускания кнопки, начнѐтся процесс восстановления заводских настроек, во время которого индикатор LD3 будет мигать.
- По окончанию вспышек LD3 устройство перейдѐт в рабочий режим.

Перечень заводских настроек см. ниже.

<span id="page-11-1"></span>[▲](#page-2-0) ... ◄

### **Заводские настройки.**

Физический адрес 1.1.255 Групповые адреса нет

Процедура загрузки заводских настроек (см. раздел Восстановление [заводских настроек](#page-11-0) (стр. [12\)](#page-11-0) ). [▲](#page-2-0) ... ◄

### <span id="page-11-2"></span>**Комплектация.**

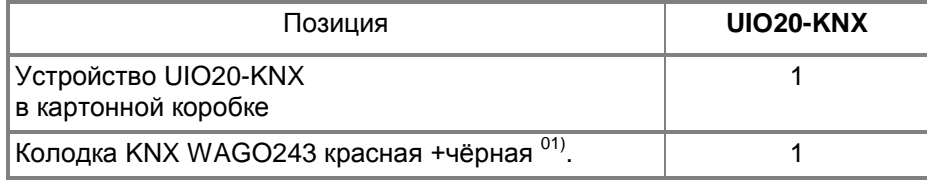

### **Примечания:**

01) Установлена на контактах устройства.

Упаковка:

- $\bullet$  Размеры, не более: 95 x90x64 mm
- Вес комплекта UIO20-KNX с упаковкой, не более: 131 g

### **Эквивалентная схема канала.**

<span id="page-12-0"></span>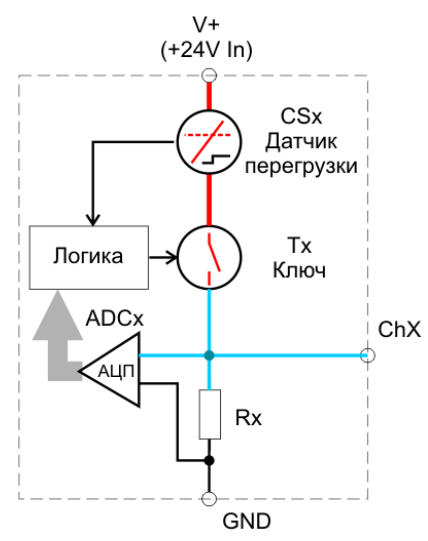

Все универсальные каналы устройства Analog Inputs/Digital Outputs 01, .., 16 одинаковы: К выводу канала ChX параллельно подключены ключ Tx и вход аналогово-цифрового преобразователя ADCx.

Преобразователь ADCx имеет высокое входное сопротивление. Он подключен постоянно и не влияет на работу канала в режиме вывода.

Ключ Tx, подаѐт на выход каскада ChX напряжение питания (в грубом приближении его можно считать контактами обычного реле). Под управлением логических схем устройства, ключ может находиться в 2-ух состояниях:

Активное (замкнут);

На выход канала ChX подаѐтся напряжение питания;

Неактивное (разомкнут, высокий импеданс), Ключ запирается, напряжение на выходе ChX определяется подключѐнной к нему извне нагрузкой и нагрузочным сопротивлением входа Rx.

Соответственно, замер входного напряжения на ChX возможен только при неактивном ключе Tx (канал должен быть переведѐн в режиме ввода).

Эквивалентная схема не универсальных каналов Analog Inputs 1, .., 4 аналогична, но элементы выхода CSx и Tx (датчик перегрузки и ключа выхода) отсутствуют.

[▲](#page-2-0) ... ◄

### <span id="page-12-1"></span>**Канал в режиме ввода.**

Все каналы Analog Inputs/Digital Outputs 01, .., 16 и Analog Inputs 17, .., 20 могут работать как входы.

При переводе канала в режим "ввод", ключ Tx переводится в неактивное состояние и не оказывает влияния на измерение. Напряжение на клемме ChX (входе канала) определяется внутренним сопротивлением Rx входа канала и внешней цепью подключения (см. рисунок в разделе: [Эквивалентная схема](#page-12-0) канала (стр. [13\)](#page-12-0) ).

Если канал не подключен, то встроенное сопротивление Rx снижает потенциал входа до 0 (V0).

[▲](#page-2-0) ... ◄

### <span id="page-12-2"></span>**Канал в режиме "выход".**

Выходной каскад работает в бинарном режиме. В активном состоянии на выход через ключ Tx подаѐтся напряжение питания. В неактивном режиме потенциал на выходе определяется внешней нагрузкой, аналогично работе в режиме ввода (см. рисунок в разделе: [Эквивалентная схема](#page-12-0) канала (стр. [13\)](#page-12-0) ).

### <span id="page-13-0"></span>**Защита канала в режиме "выход".**

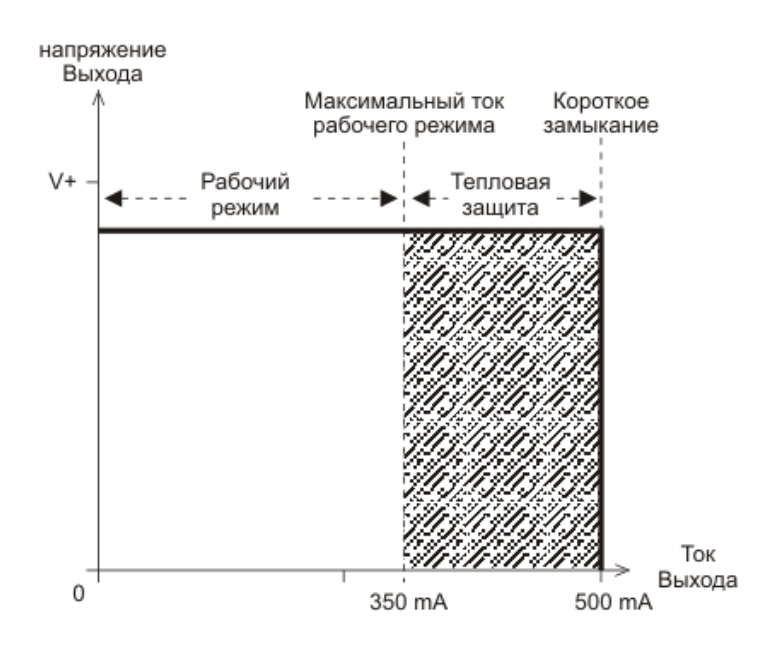

Если ток через нагрузку выхода не превышает максимального тока рабочего режима (350 mA), напряжение на выходе будет немного меньше, чем напряжение питания V+.

При работе выхода на токе более максимального тока рабочего режима (заштрихованная зона), через некоторое время сработает тепловая защита выходного каскада и ключ выхода канала будет переведѐн в неактивное состояние (см. раздел [Эквивалентная схема](#page-12-0) канала (стр. [13\)](#page-12-0));.

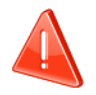

Значение максимального тока рабочего режима и времени срабатывания защиты имеет сложную зависимость от общей нагрузки, температур корпуса устройства, окружающей среды и условий теплообмена. Значение 350 mA приведено для температуры корпуса не более 45 ˚C.

При проектировании систем на предельных режимах необходимо закладывать достаточные запасы.

На предельных режимах для понижения температуры корпуса следует оставлять свободные боковые зазоры между устройствами и обеспечивать достаточное охлаждение.

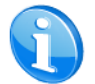

Тепловая защита общая для группы каналов.

Каналы объединяются в 2 группы: 01, .., 08; 09, .., 16.

Нормальная работа выхода, при срабатывании тепловой защиты, восстанавливается после охлаждения устройства. Для восстановления отключите нагрузку или питание устройства.

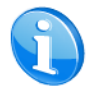

Время восстановления нормальной работы так же имеет сложную зависимость от многих условий.

При превышении тока канала значения 500 mA, сработает датчик канала перегрузки по току CSx, Датчик подаст сигнал для перевода ключа Tx в неактивное состояние (см. раздел: [Эквивалентная](#page-12-0)  схема [канала](#page-12-0) (стр. [13\)](#page-12-0)).

Для восстановления нормальной работы выхода отключите питание устройства и устраните причину перегрузки.

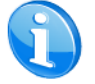

Защита по токовой перегрузке индивидуальная для канала, но сбрасывается только совместно по всем каналам.

## <span id="page-14-0"></span>*Монтаж*

## <span id="page-14-1"></span>**Место установки**

Устройство должно устанавливаться в сухих местах.

<span id="page-14-2"></span>[▲](#page-2-0) ... ◄

## **Заземление**

Устройство разработано для применения в цепях защитного низкого напряжения (SELV). Заземление не требуется.

# <span id="page-15-0"></span>*Настройка*

Настройка устройства производится в программе ETS.

При работе с программой, следует использовать соответствующие руководства.

Инсталляторы должны самостоятельно проверять и обновлять аппликационные файлы устройства. В документе приводтся сведения для EVIKA\_UIO20-KNX\_VD.vd2 (2014.08.20) .

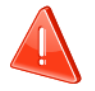

В настоящее время аппликационные файлы устройства отлаживаются.

Следите за последними обновлениями аппликационной программы на www.EVIKA.Ru. Подписаться на рассылку уведомлений о изменениях можно здесь:

<http://evika.ru/kontakty/rassy-lka/>

<span id="page-15-1"></span>[▲](#page-2-0) ... ◄

## **Окно топологии и объекты UIO20-KNX**

Ниже показано окно топологии устройства UIO20-KNX.

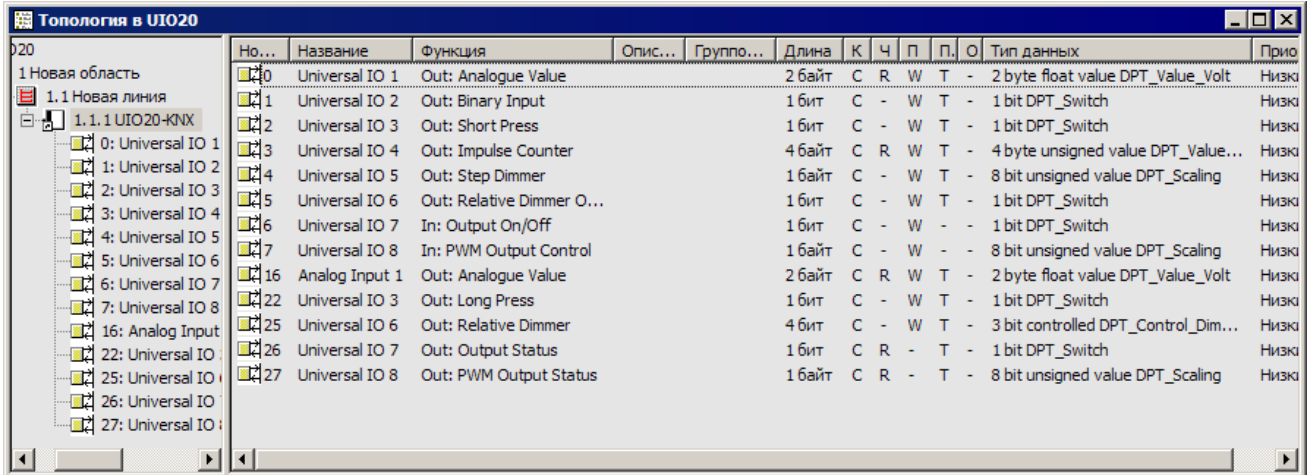

Соответствие имѐн каналов и выходов см. в разделе: [Внешний вид и контакты](#page-7-0) (стр. [08\)](#page-7-0).

В зависимости от настроек параметров, (см. разделе: [Диалог "Обработка параметров"](#page-19-0) (стр. [20\)](#page-19-0) ), управление устройством производится через нижеперечисленные объекты. Объекты не используемых функций - не отображаются (после инициализации устройства все функции отключены, все объекты невидимы).

Настройки всех каналов одинаковы.

### <span id="page-16-0"></span>**Перечень объектов устройства.**

Далее

- номер универсального канала ввода/вывода 1, .., 16 будет заменѐн символами "XX"
- номер канала ввода 1, .., 4 будет заменён символом "Y"

Номера объектов и имена объектов расположены в колонке "Номер. Наименование" соответственно друг-другу.

Приоритет всех объектов: Низкий.

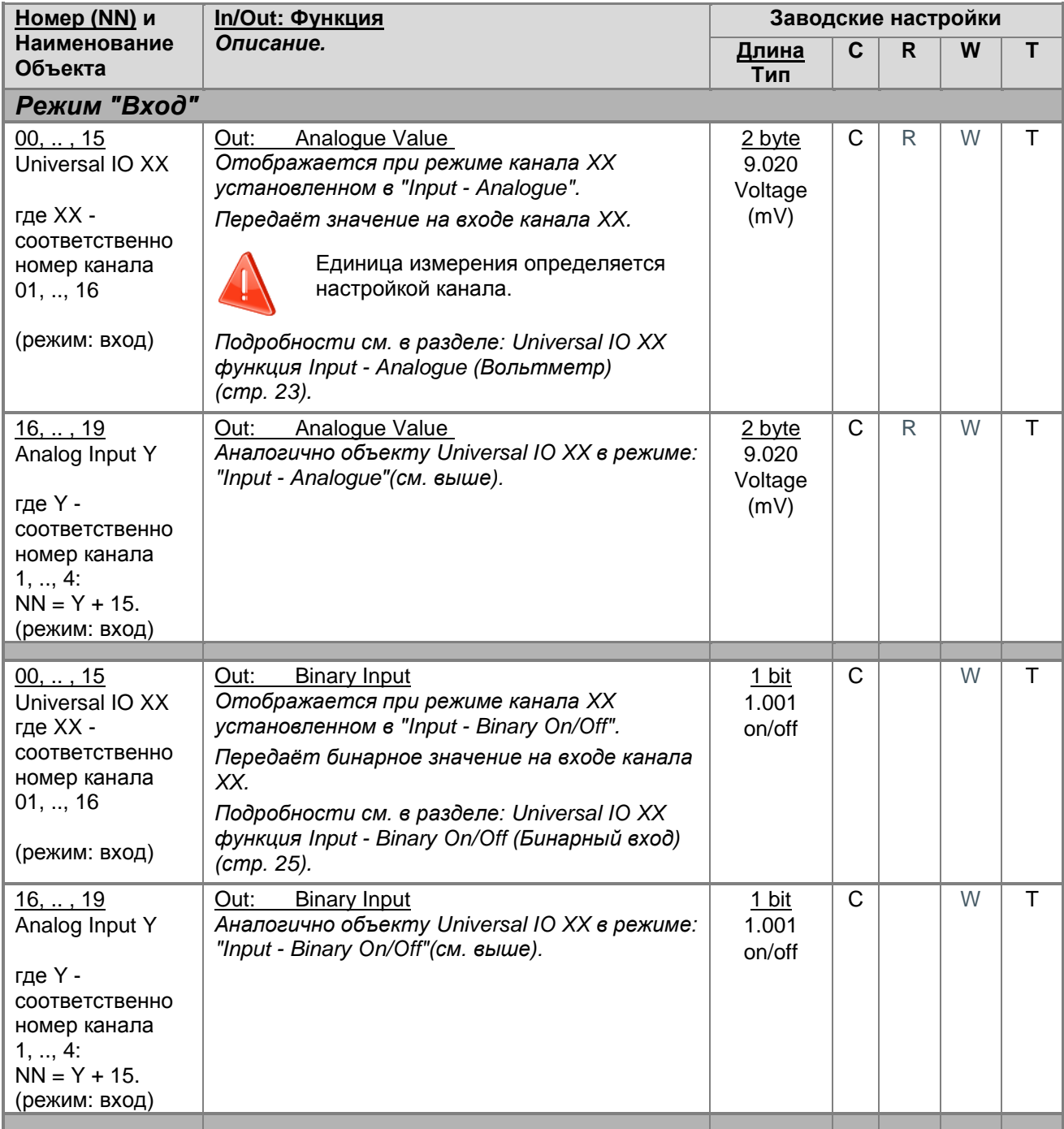

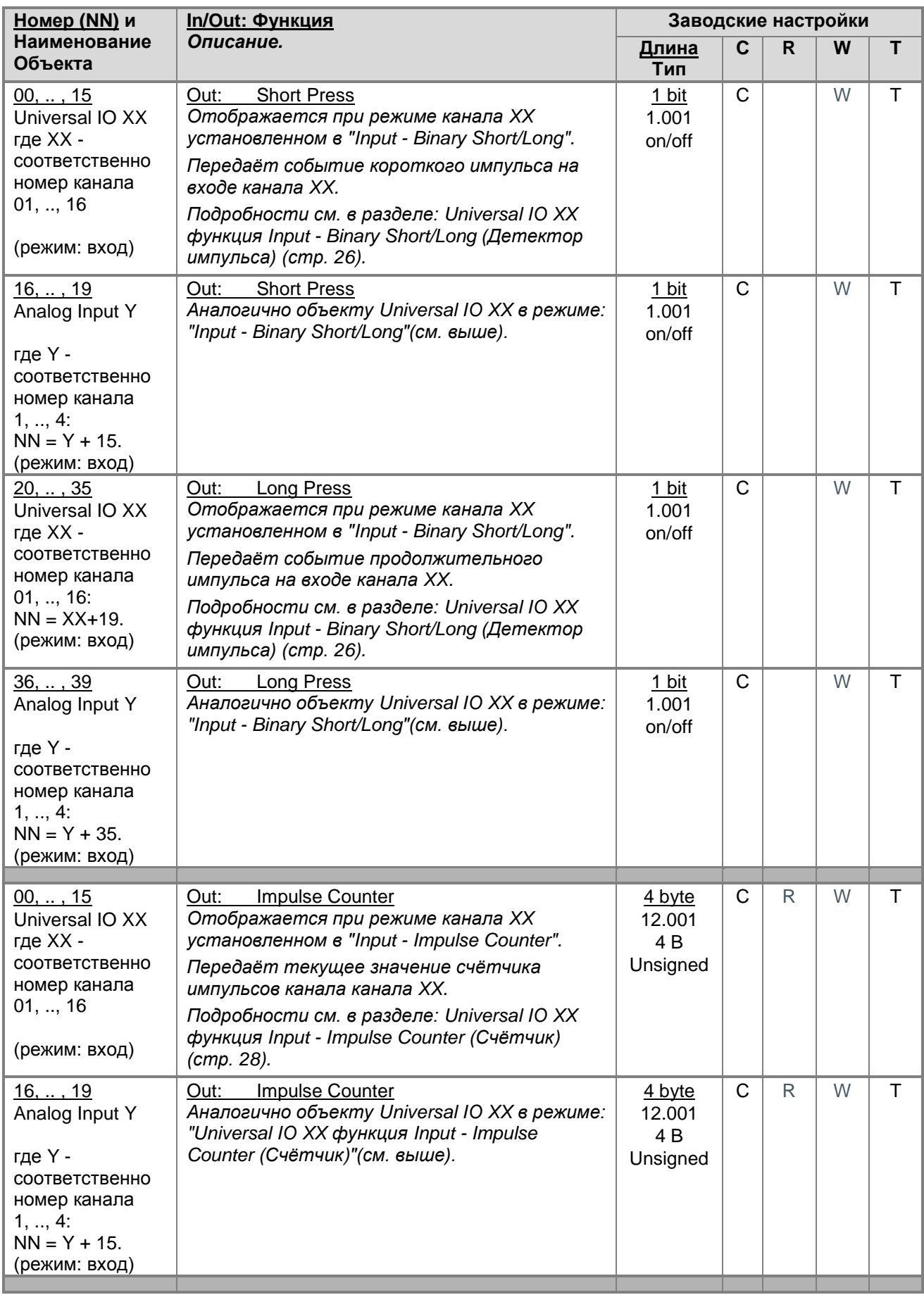

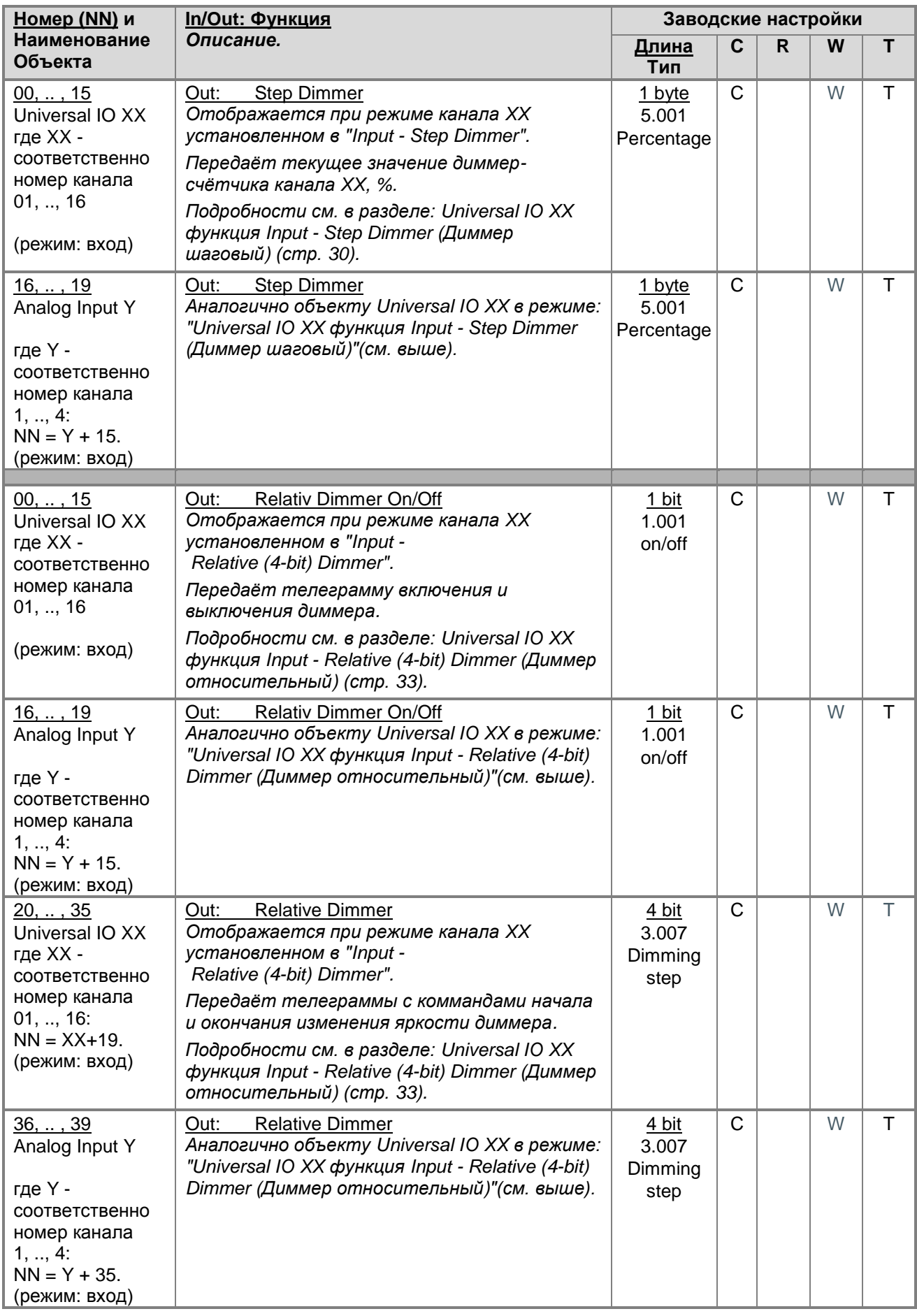

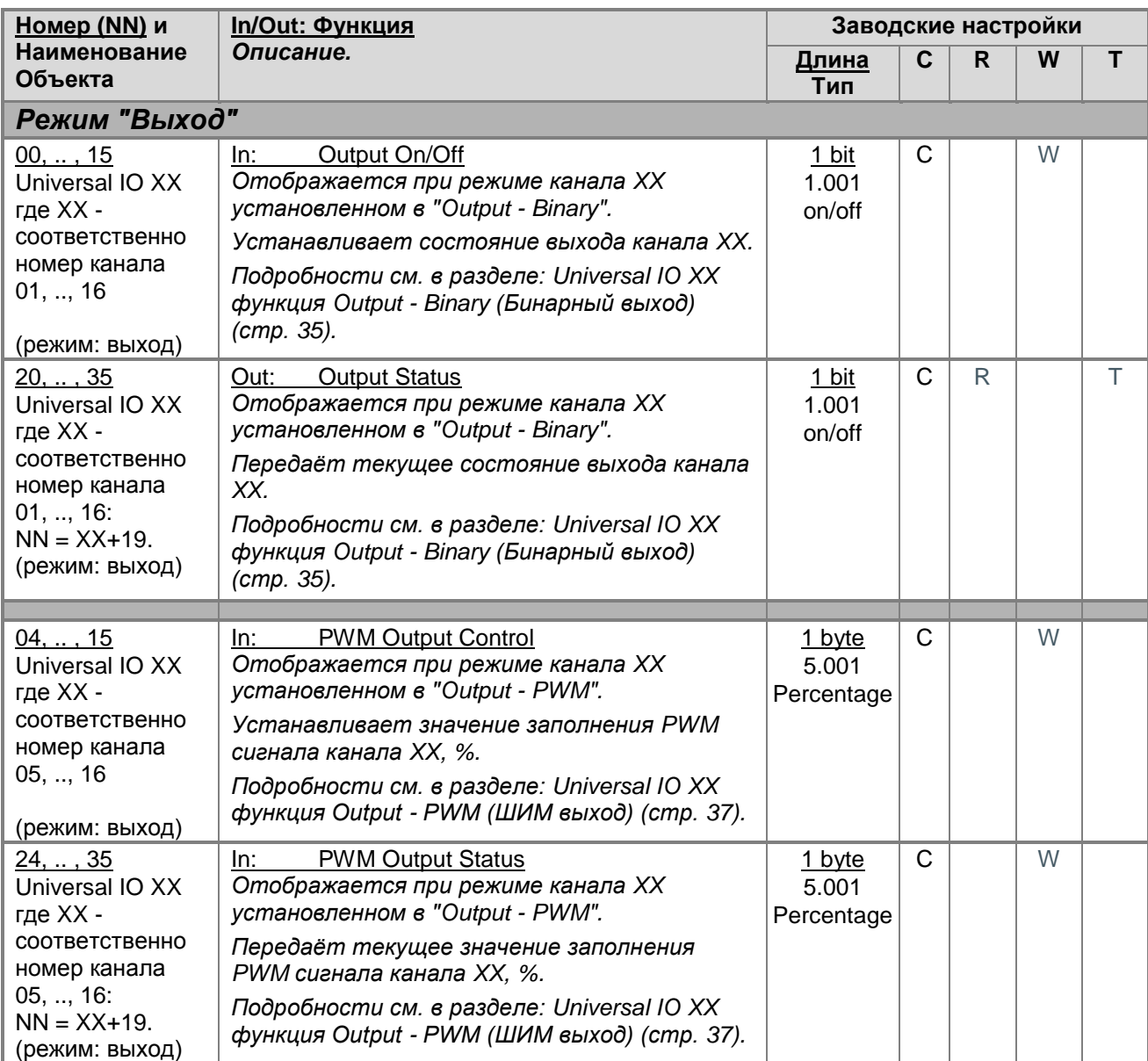

[▲](#page-2-0) ... ◄

## <span id="page-19-0"></span>**Диалог "Обработка параметров"**

В диалоге "Обработка параметров" настраиваются общие параметры устройства и параметры его каналов.

Для каждого выбранного в левой панели пункта, справа отображается его имя и соответствующий набор параметров.

- В разделе **"General"** устанавливаются общие настройки, см. раздел: General [\(Основные параметры\)](#page-20-0) (стр. [21\)](#page-20-0).
- В разделах **"Universal IO XX"** устанавливаются - настройки универсальных каналов ввода/вывода, см. раздел: Universal IO XX [\(настройки универсального канала\)](#page-21-0) (стр. [22\)](#page-21-0).
- В разделах **"Analog Input Y"** устанавливаются - настройки каналов ввода, см см. раздел: Analog Input Y [\(настройки каналов ввода\)](#page-38-0) (стр. [39\)](#page-38-0).

### **Кнопки диалога: Стандарт** Возвращает все параметры к стандартным настройкам аппликационной программы. Предварительно запросит подтверждение операции.

Стандартные значения указаны в описаниях параметров.

### [▲](#page-2-0) ... ◄

### <span id="page-20-0"></span>**General (Основные параметры)**

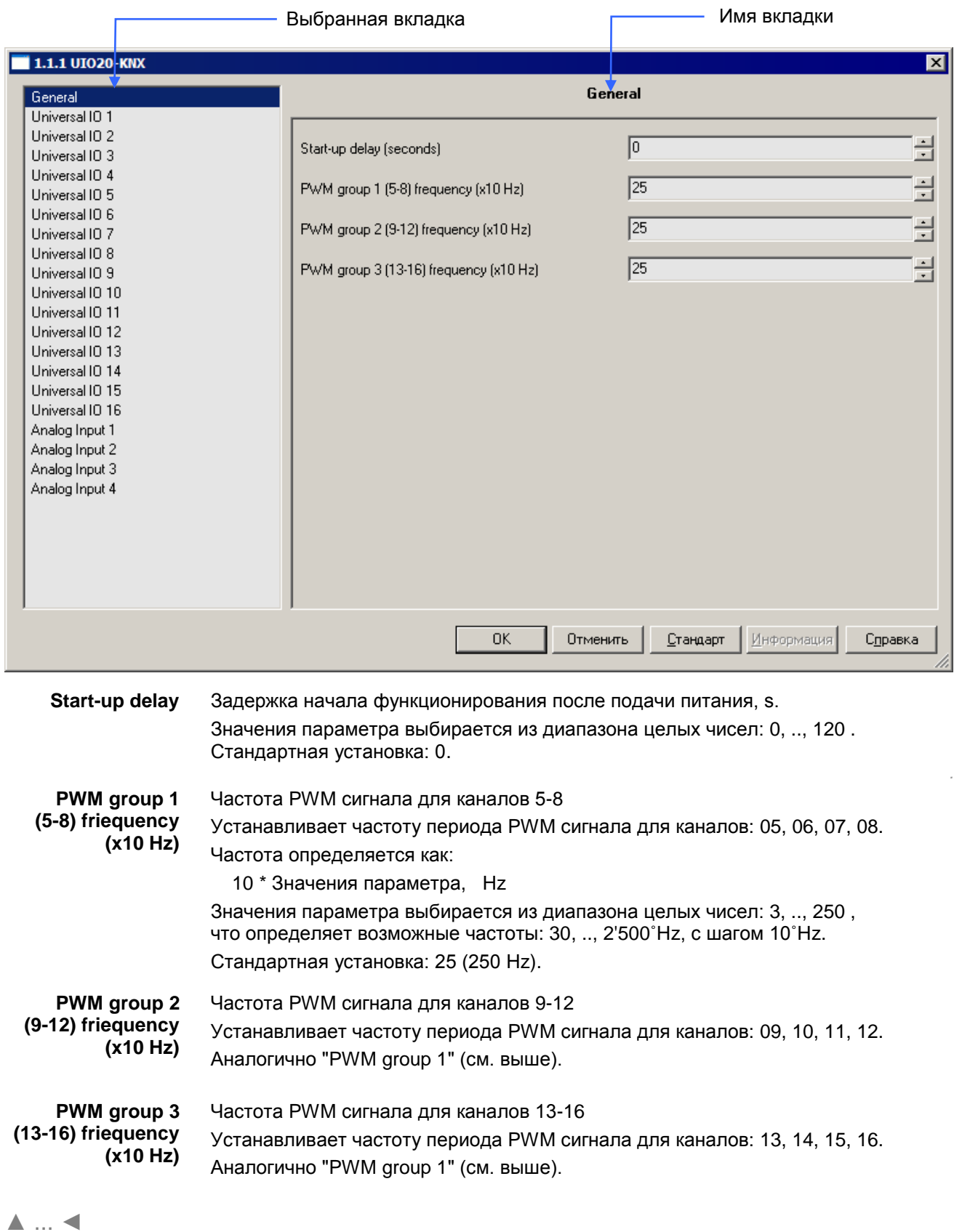

### <span id="page-21-0"></span>**Universal IO XX (настройки универсального канала).**

Первый параметр "IO mode" правой панели диалога определяет функцию канала и соответсвующин набор параметров, специфических для данной функции (функция определяет так же режим канала "Ввод" или "Вывод").

**IO mode** Функция канала:

### **Функции "Входа":**

- **Input - Analogue** (Вольтметр) см. раздел: Universal IO XX функция Input - [Analogue \(Вольтметр\)](#page-22-0) (стр. [23\)](#page-22-0).
- **Input - Binary On/Off** (Бинарный вход) см. раздел: Universal IO XX функция Input - Binary On/Off [\(Бинарный вход\)](#page-24-0) (стр. [25\)](#page-24-0).
- **Input - Binary Short/Long** (Детектор импульса) см. раздел: Universal IO XX функция Input - Binary [Short/Long \(Детектор](#page-25-0)  [импульса\)](#page-25-0) (стр. [26\)](#page-25-0).
- **Input - Impulse Counter** (Счѐтчик) см. раздел: Universal IO XX функция Input - [Impulse Counter \(Счѐтчик\)](#page-27-0) (стр. [28\)](#page-27-0).
- **Input - Step Dimmer** (Диммер шаговый см. раздел: Universal IO XX функция Input - [Step Dimmer \(Диммер](#page-29-0) шаговый) (стр. [32\)](#page-31-0).
- **Input - Relative (4-bit) Dimmer** (Диммер относительный) см. раздел: Universal IO XX функция Input - [Relative \(4-bit\) Dimmer \(Диммер](#page-32-0) [относительный\)](#page-32-0) (стр. [33\)](#page-32-0).

### **Функции "Выхода":**

- **Output - Binary** (Бинарный выход) см. раздел: Universal IO XX функция Output - Binary [\(Бинарный выход\)](#page-34-0) (стр. [35\)](#page-34-0).
- **Output - PWM** (ШИМ выход) см. раздел: Universal IO XX функция Output - [PWM \(ШИМ выход\)](#page-36-0) (стр. [37\)](#page-36-0).

### <span id="page-22-0"></span>**Universal IO XX функция Input - Analogue (Вольтметр).**

В режиме "Input - [Analogue"](#page-22-1) можно считать напряжение на входе канала, через объект:

• Universal IO XX (функция Analogue Value).

Аналогично для Analog Input Y.

Подробности измерения напряжения и подстройки см. в разделе: [Измерение напряжения на клемме](#page-23-0)  [канала](#page-23-0) (стр. [24\)](#page-23-0).

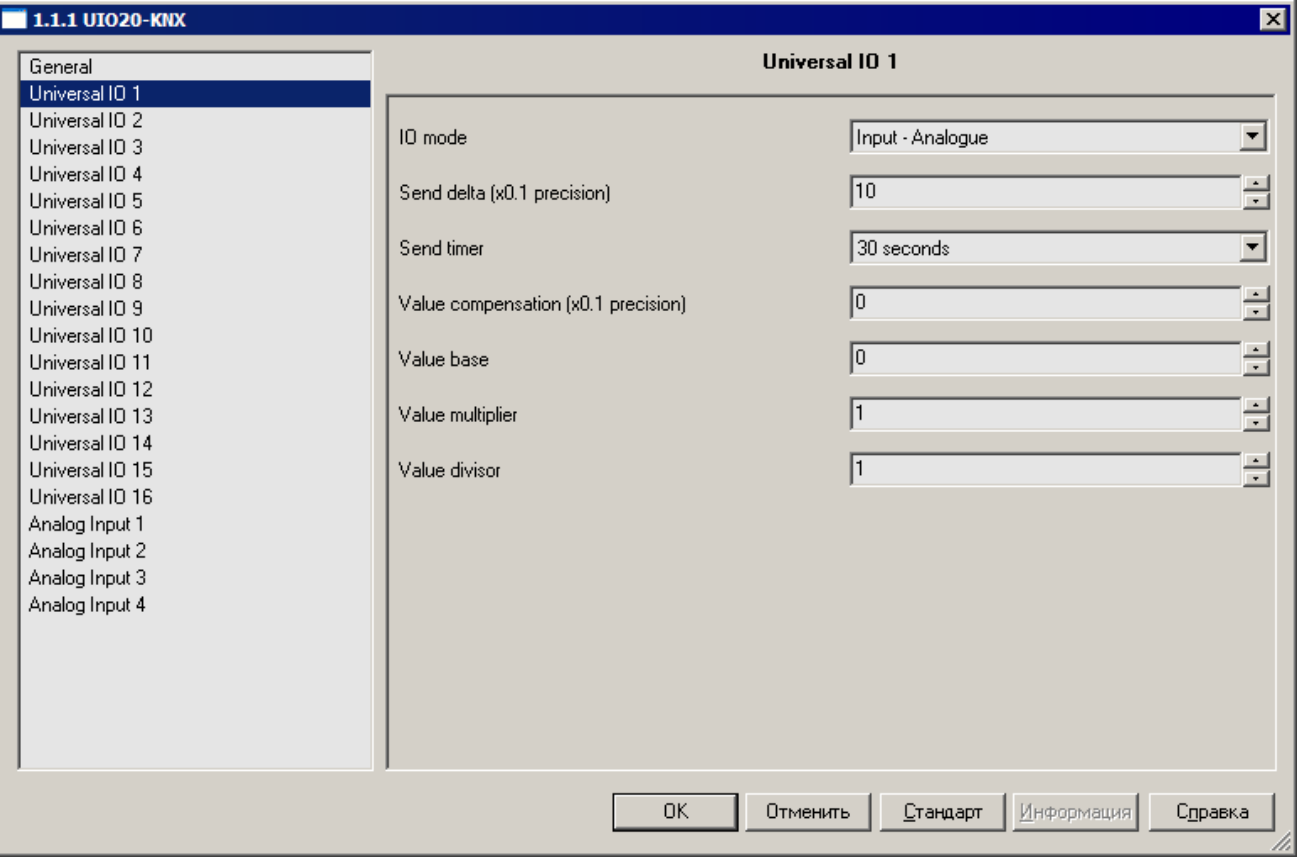

<span id="page-22-1"></span>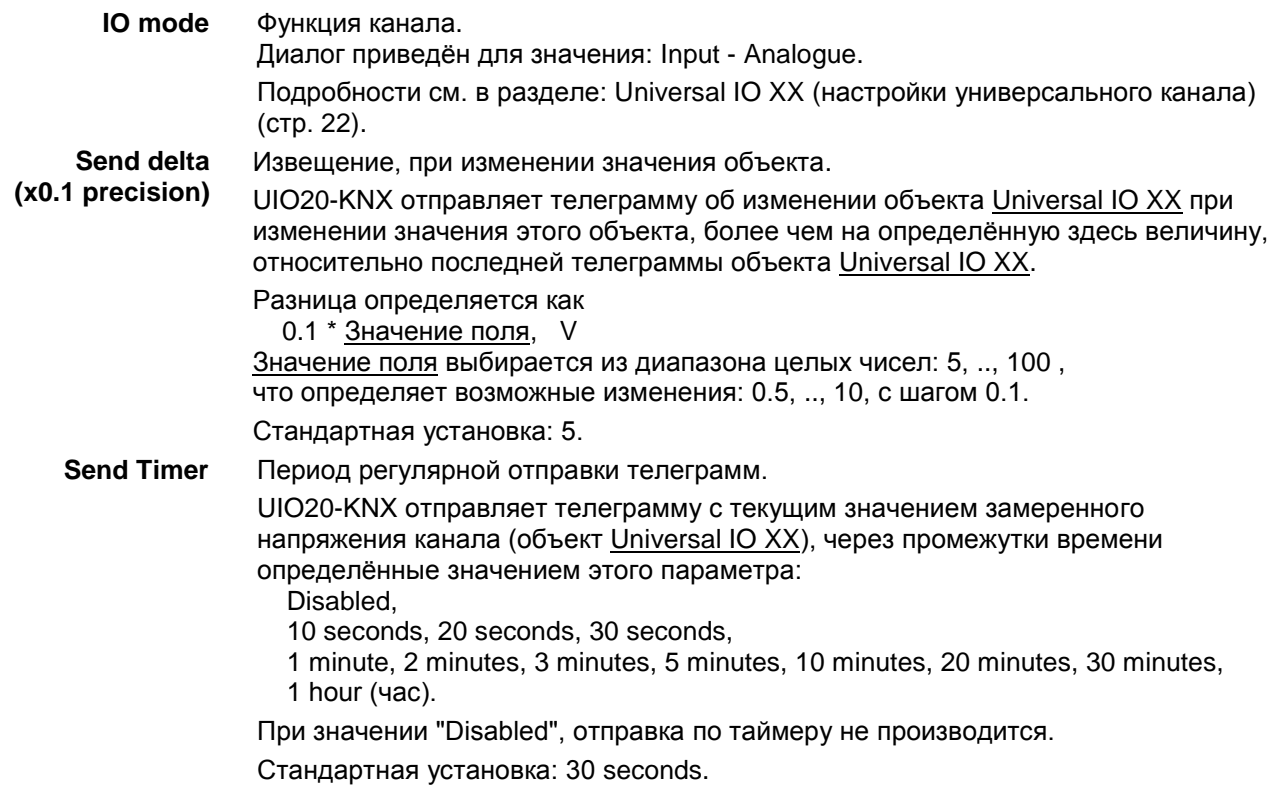

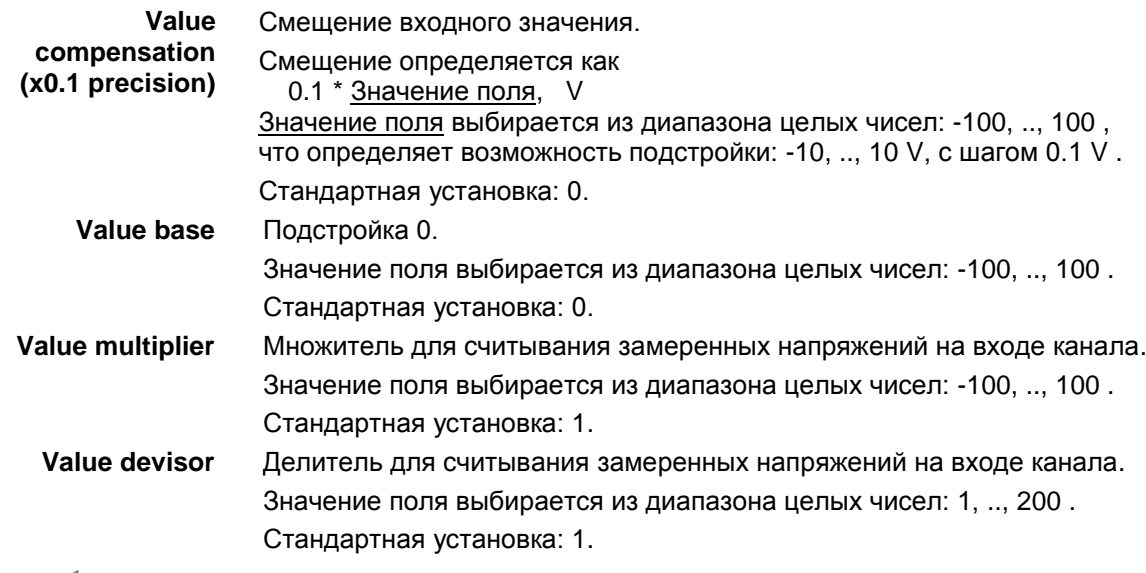

[▲](#page-2-0) ... [◄](#page-21-0)

### <span id="page-23-0"></span>**Измерение напряжения на клемме канала.**

Физический линейный диапазон измерения входного напряжения 0 ... 30 V. UIO20-KNX замеряет и сохраняет это напряжение с точностью, определяемой своей конструкцией. Для компенсации погрешностей замера и особенностей датчиков, замеренное напряжение на клемме преобразуется по нижеописанной формуле:

Universal IO XX = Value base +  $(V + 0.1 *$  Value compensation) \* Value multiplier / Value devisor где:

**Universal IO XX** Значение объекта Universal IO XX в который записывается измеренное напряжение канала, в единицах определяемых параметрами Value multiplier и Value devisor.

> Значение объекта Universal IO XX - это просто число, при соответствующей подстройке пары параметров Value multiplier и Value devisor, можно сделать так, что оно будет представлять измеряемый параметр в его единицах измерения, например: в литрах.

При Value multiplier / Value devisor = 1, единица измерения будет совпадать с Вольтами на входе канала (Если напряжение канала изменится на 1 Вольт, считанное напряжение так же изменится на 1 Вольт).

**V** Считанное значение с аналогово-цифрового преобразователя канала. Значение - вещественное число, находится в диапазоне 0 .. 30 и линейно соответствует измеряемому напряжению на входе канала: 0 .. 30 V. При подаче на вход канала напряжения более 30 V, значение V ограничивается значением 30.

Соответственно также будет ограниченно значение объекта канала.

**\*** Остальные переменные соответствуют полям диалога в разделе [Universal](#page-22-0) IO XX функция Input - [Analogue \(Вольтметр\)](#page-22-0) (стр. [23\)](#page-22-0).

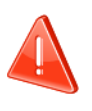

[▲](#page-2-0) ... [◄](#page-21-0)

Параметры: Value base, Value multiplier, Value devisor - целочисленные.

### <span id="page-24-0"></span>**Universal IO XX функция Input - Binary On/Off (Бинарный вход).**

В режиме "Input - Binary [On/Off"](#page-24-1) можно считать бинарный сигнал на входе канала, через объект:

Universal IO XX (функция Binary Input).

Ааналогично для Analog Input Y.

Настраиваются Гистерезис, и действия по перепадам сигнала.

<span id="page-24-2"></span><span id="page-24-1"></span>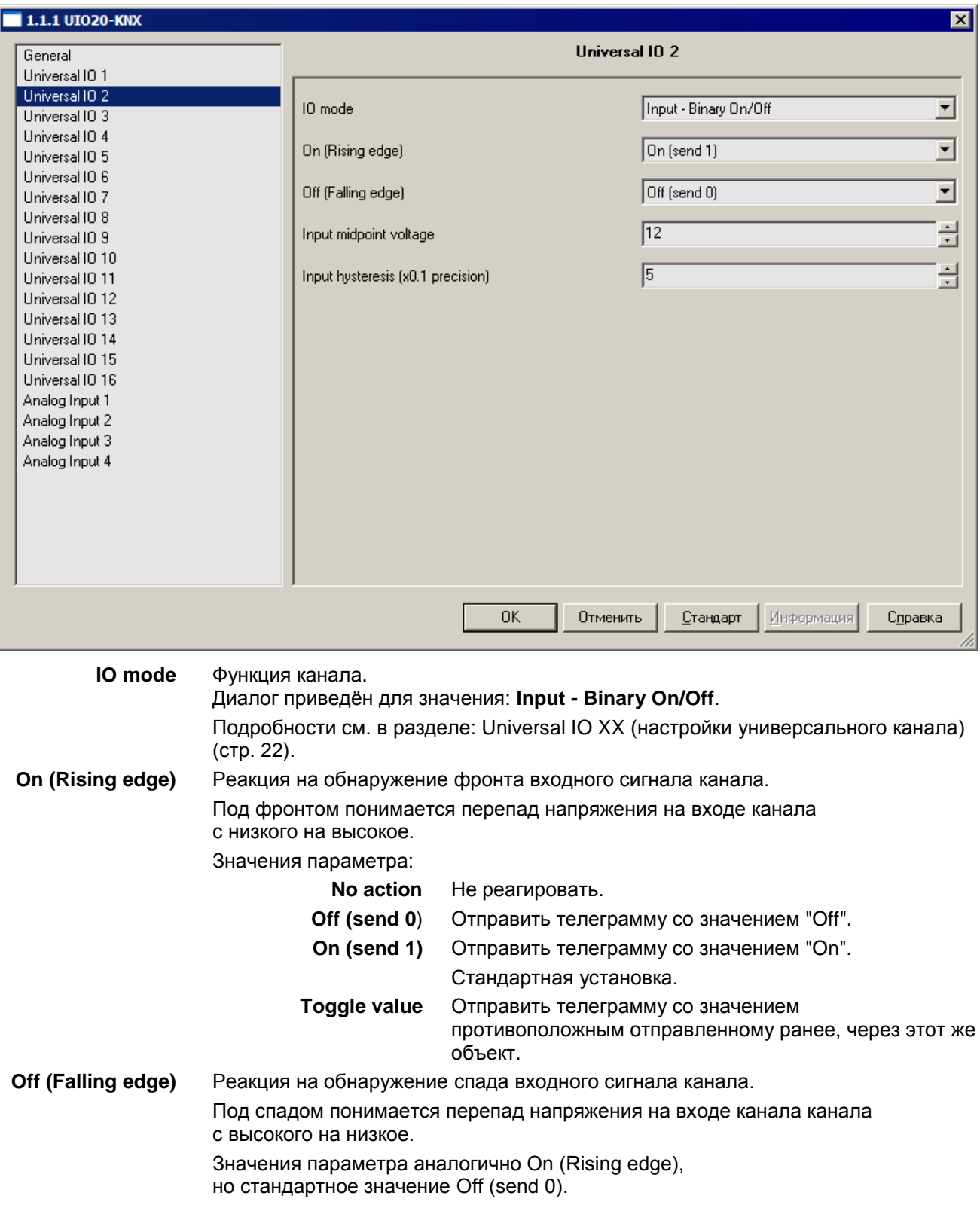

<span id="page-25-2"></span><span id="page-25-1"></span>**Input midpoint voltage** Середина коридора гистерезиса, V. Задает среднее напряжение коридора гистерезиса на клемме канала. Корридор определяется как: Input midpoint voltage ± Input hysteresis Input hysteresis, см. ниже. Значение поля выбирается из диапазона целых чисел: 1, .., 30 Стандартная установка: 12 V. **Input hysteresis (x0.1 precision)** Величина половины корридора гистерезиса. Величина половины корридора гистерезиса определяется как: 0.1 \* Значение поля, V Значение поля выбирается из диапазона целых чисел: 0, .., 100 , что определяет возможность подстройки: 0, .., 10 V, с шагом 0.1 V . Стандартная установка: 5 (0.5 V). Пример: Input midpoint voltage = 10 и Input hysteresis  $= 5$ 

> Вернняя граница коридора: 10 + 5 \* 0.1 =10.5 V Нижняя граница коридора: 10 - 5 \* 0.1 = 9.5 V

[▲](#page-2-0) ... [◄](#page-21-0)

### <span id="page-25-0"></span>**Universal IO XX функция Input - Binary Short/Long (Детектор импульса).**

В режиме "Input - Binary [Short/Long"](#page-26-0) можно различить длительность импульса поступившего на вход канала, напрмер от кнопки:

- для короткого нажатия через объект Universal IO XX (функция Short Press) с номером NN, где NN = XX - 1, или
- для продолжительного нажатия через объект Universal IO XX (функция Long Press) с номером NN, где NN = XX + 19..

Аналогично для Analog Input Y.

Настраиваются гистерезис, и действия по перепадам сигнала.

<span id="page-26-0"></span>niupersa nonnenwra: 8-800-775-06-34 www.evika

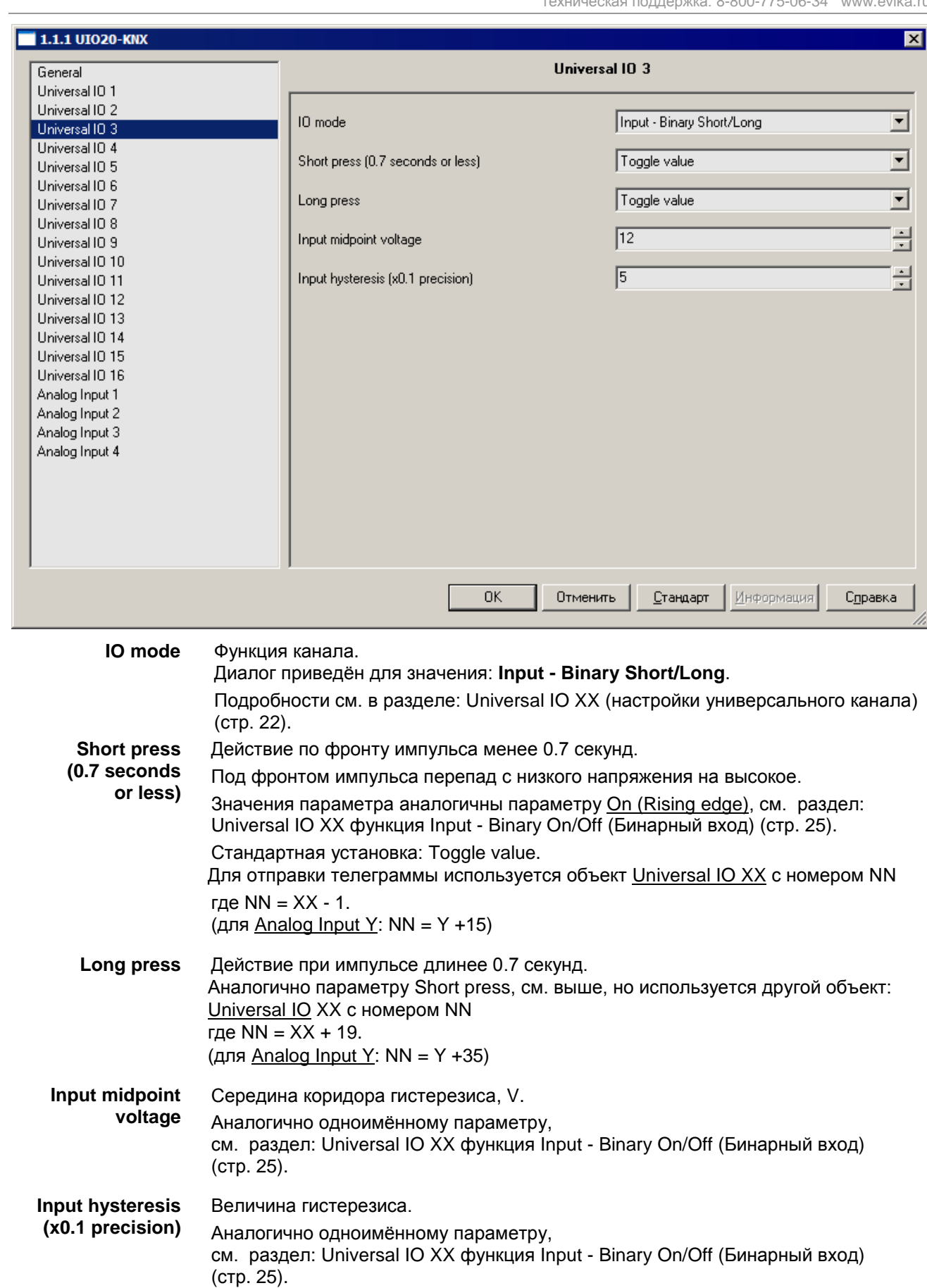

### <span id="page-27-0"></span>**Universal IO XX функция Input - Impulse Counter (Счѐтчик).**

В режиме "Input - Impulse [Counter"](#page-27-1) входной бинарный сигнал управляет изменениями счѐтчика канала. Считать значение счѐтчика можно через объект:

• Universal IO XX (функция Impulse Counter).

Аналогично для Analog Input Y.

Настраиваются гистерезис, реакция на перепады, коефициент пересчѐта счѐтчика и др.

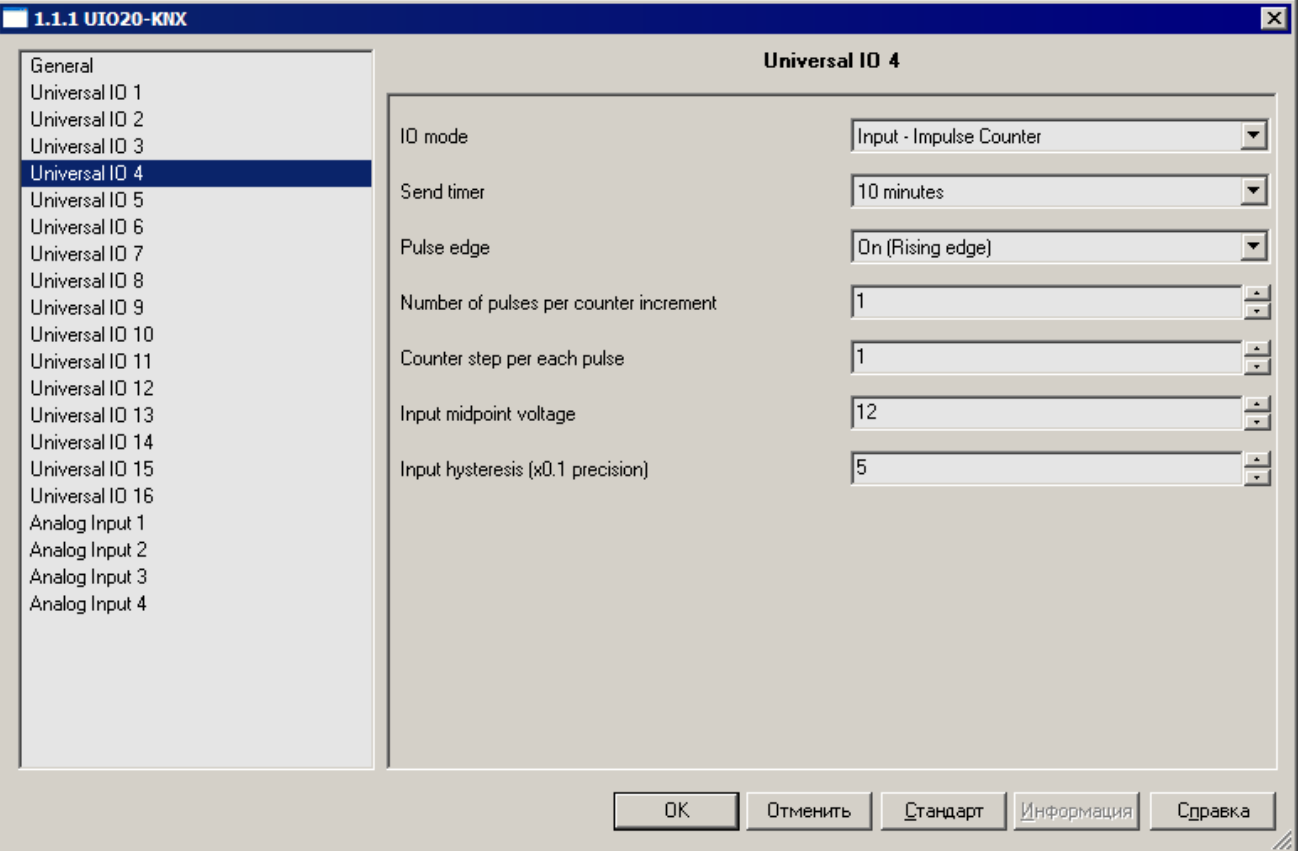

<span id="page-27-1"></span>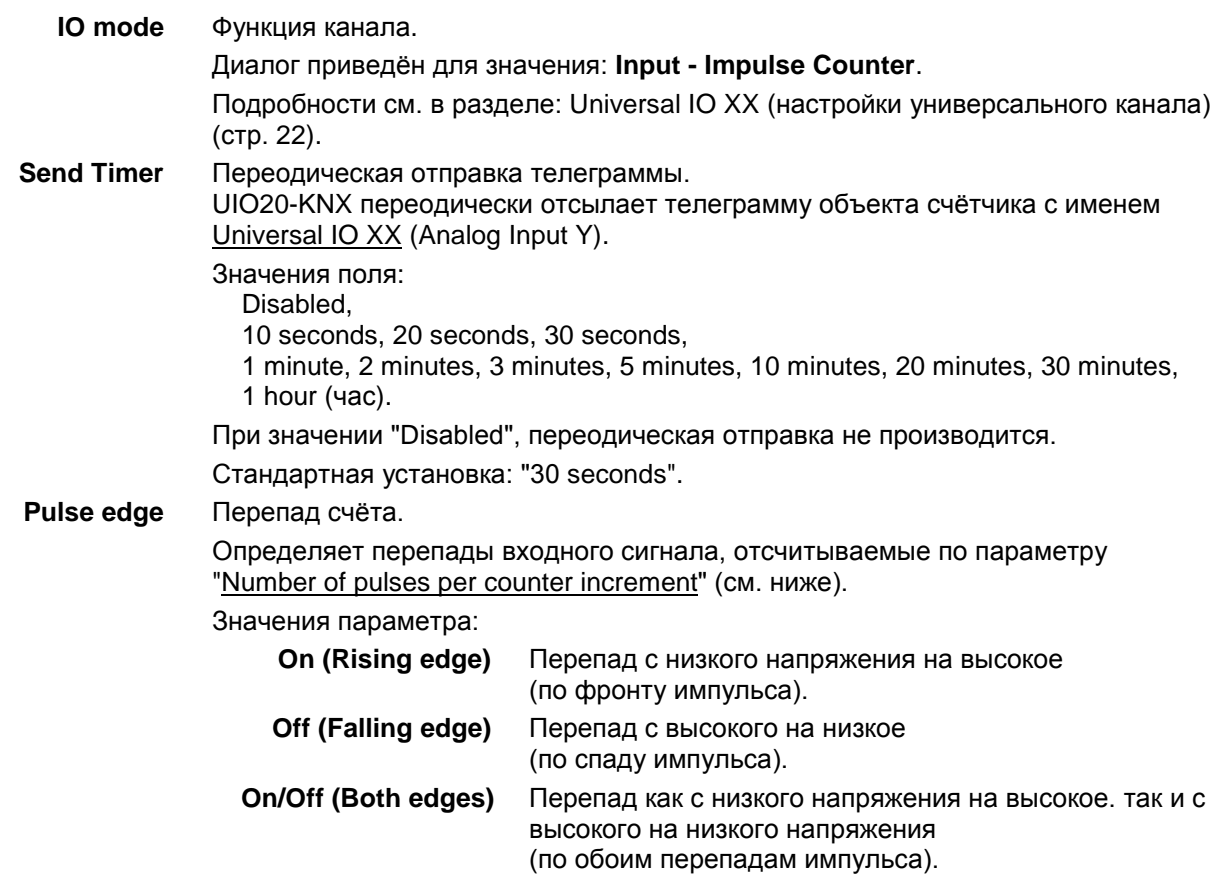

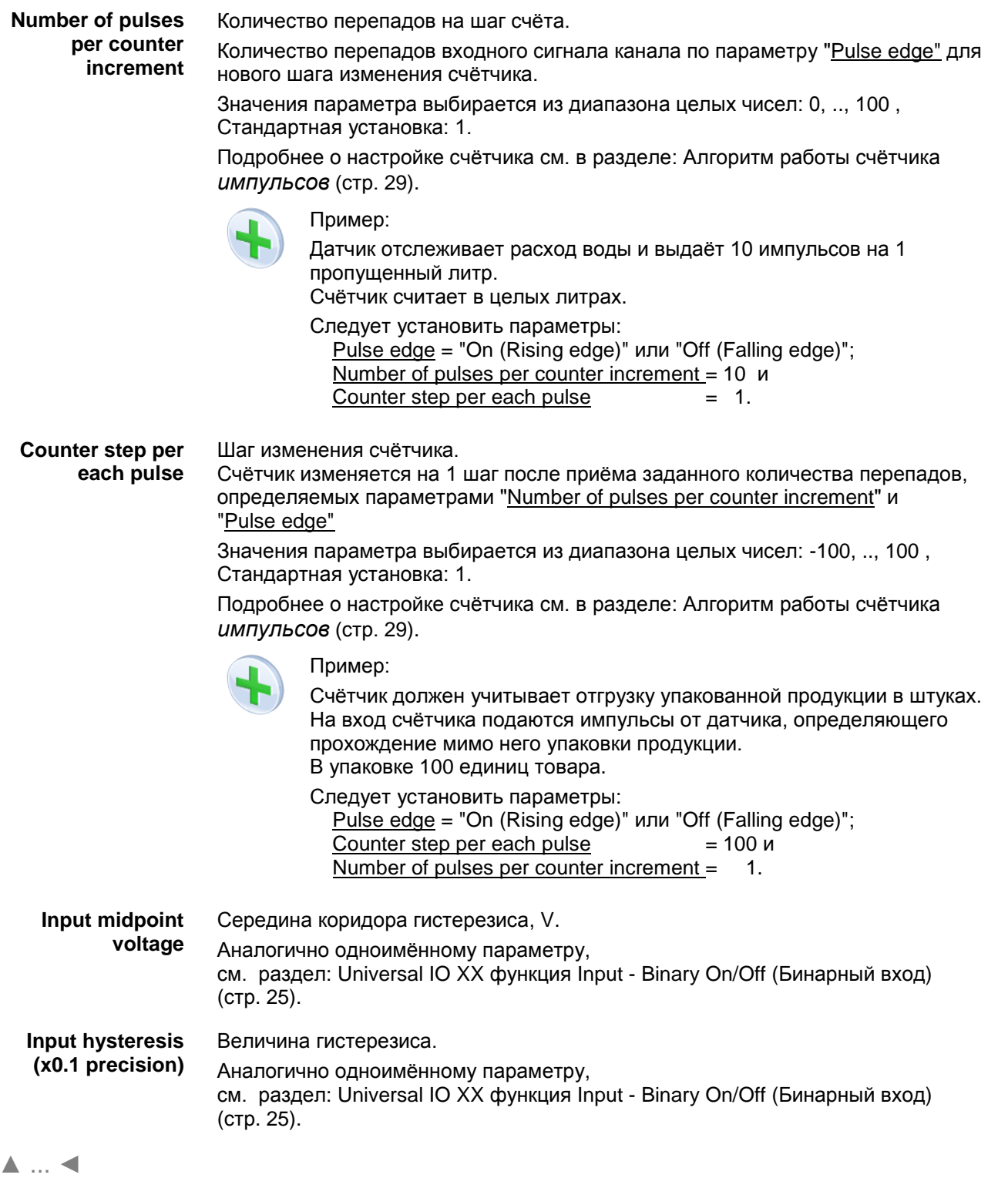

### <span id="page-28-0"></span>**Алгоритм работы счѐтчика импульсов.**

Устройство изменяет на шаг счета "Counter step per each pulse" значение счѐтчика (объект Universal IO XX (функция Impulse Counter) при приёме на входе канала определённого количества перепадов сигнала.

Количество принятых перепадов на шаг счѐтчика определяется параметрами "Number of pulses per counter increment" и

"Pulse edge":

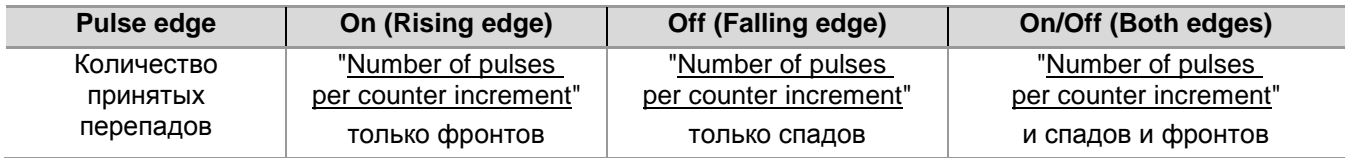

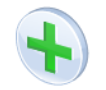

### Пример:

Number of pulses per counter increment = 3 и Counter step per each pulse = 5.

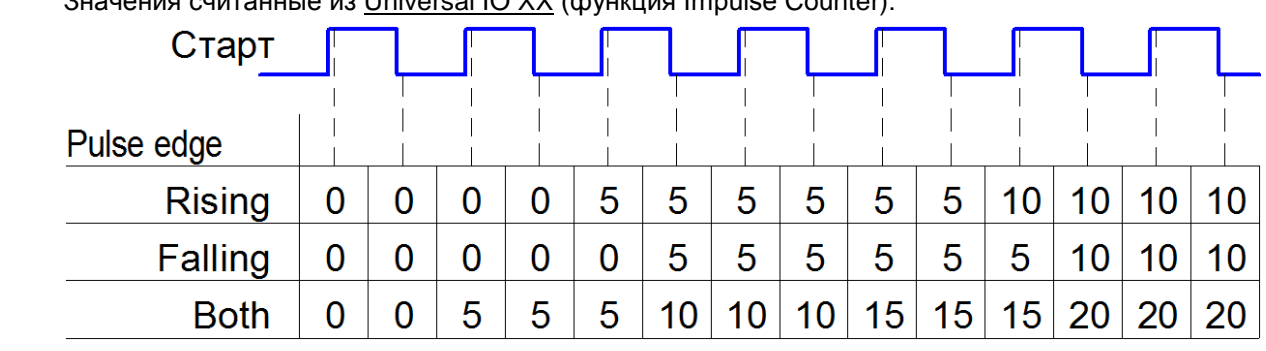

Значения считанные из Universal IO XX (функция Impulse Counter):

[▲](#page-2-0) ... [◄](#page-21-0)

### <span id="page-29-0"></span>**Universal IO XX функция Input - Step Dimmer (Диммер шаговый).**

В режиме "Input - Step [Dimmer"](#page-29-1) входной бинарный сигнал канала управляет объектом диммера:

• Universal IO XX (функция Step Dimmer).

Aналогично для Analog Input Y.

Настраиваются гистерезис, реакция на перепады, шаг диммера и др.

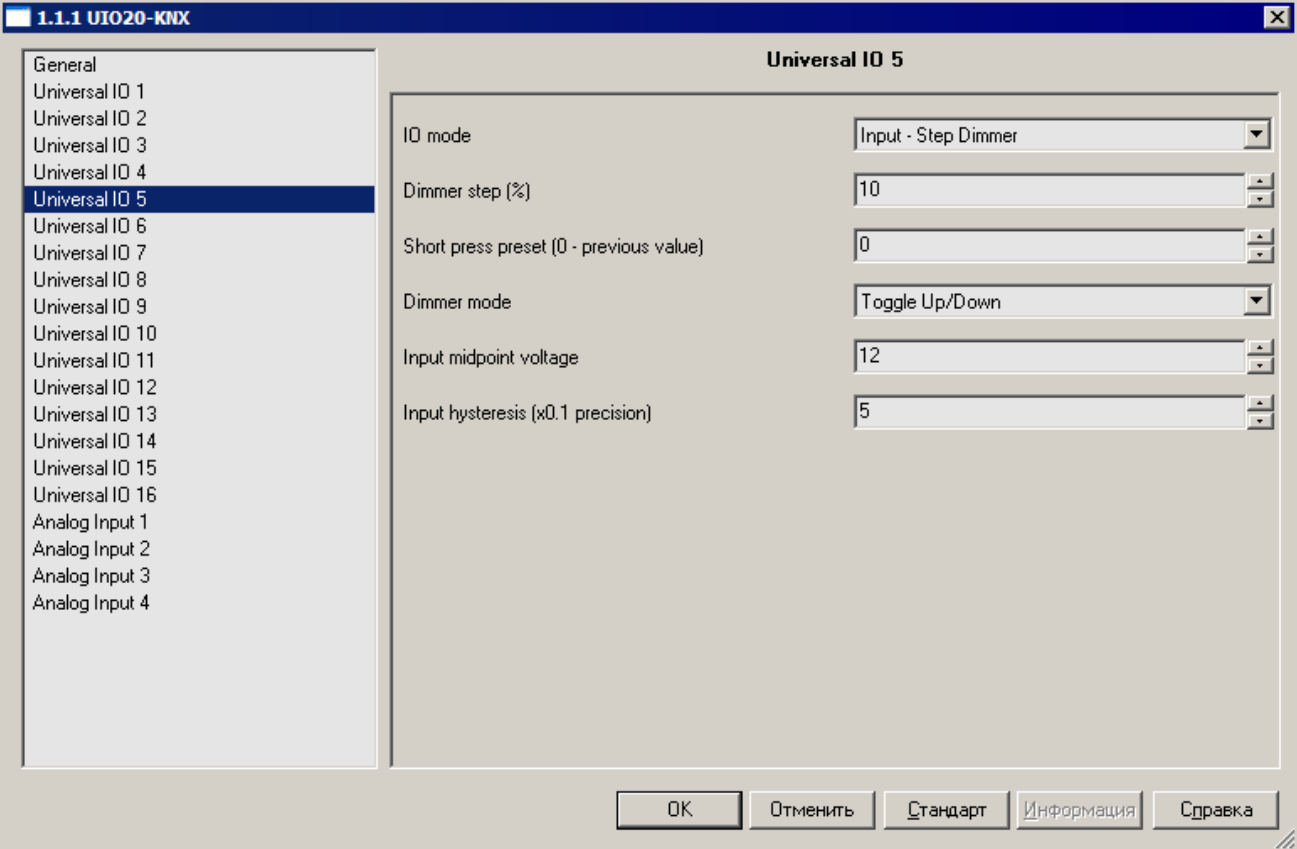

**IO mode** Функция канала.

<span id="page-29-1"></span>Диалог приведѐн для значения: **Input - Step Dimmer**.

Подробности см. в разделе: Universal IO XX [\(настройки универсального канала\)](#page-21-0) (стр. [22\)](#page-21-0).

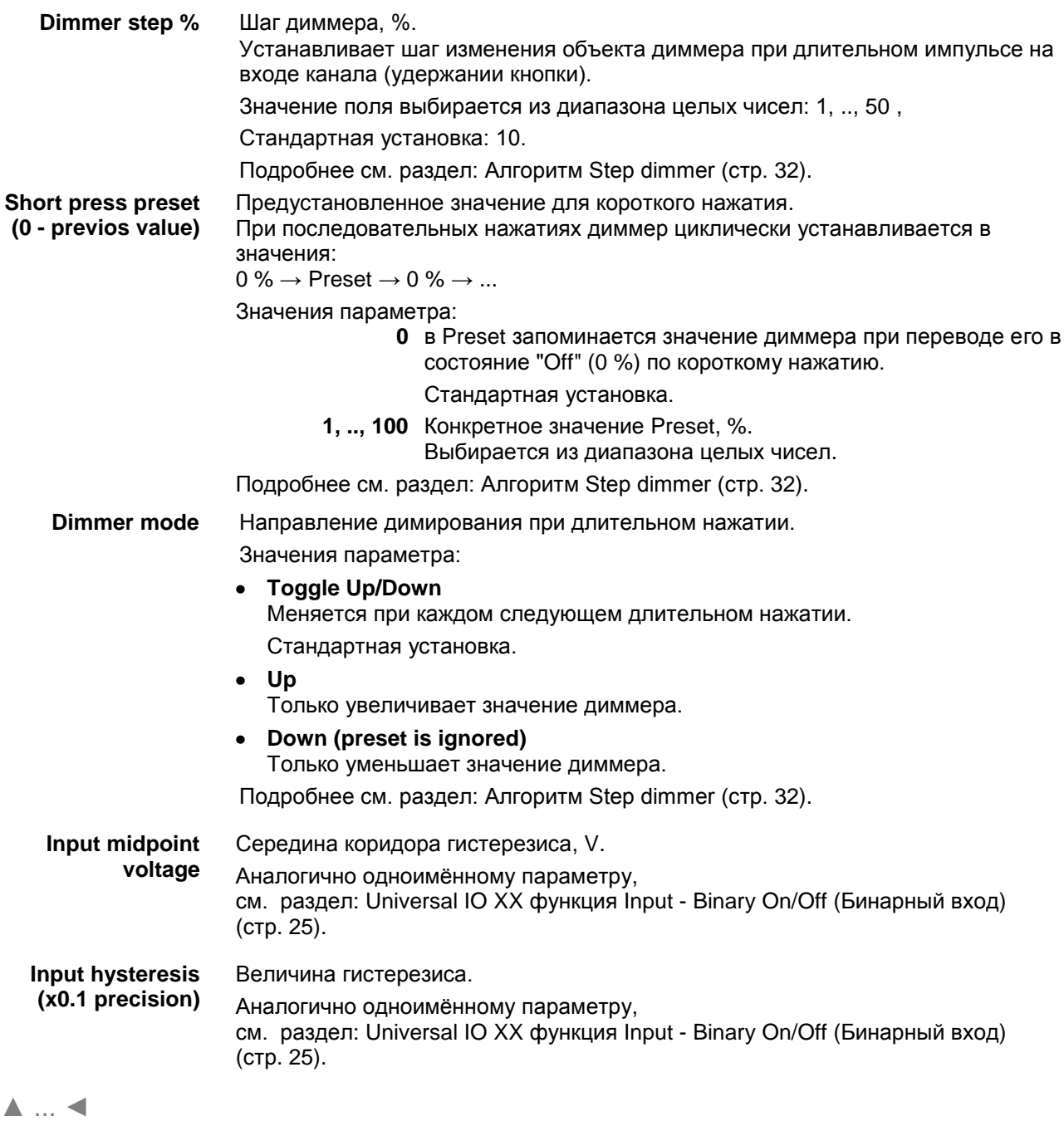

### <span id="page-31-0"></span>*Алгоритм Step dimmer.*

Под импульсом (нажатие на кнопку) понимаются перепады напряжения: низкое  $\rightarrow$  высокое  $\rightarrow$  низкое.

#### **При коротком нажатии**

(импульс длительностью менее 0.7 s, по спаду импульса) значение объекта диммера устанавливается в:

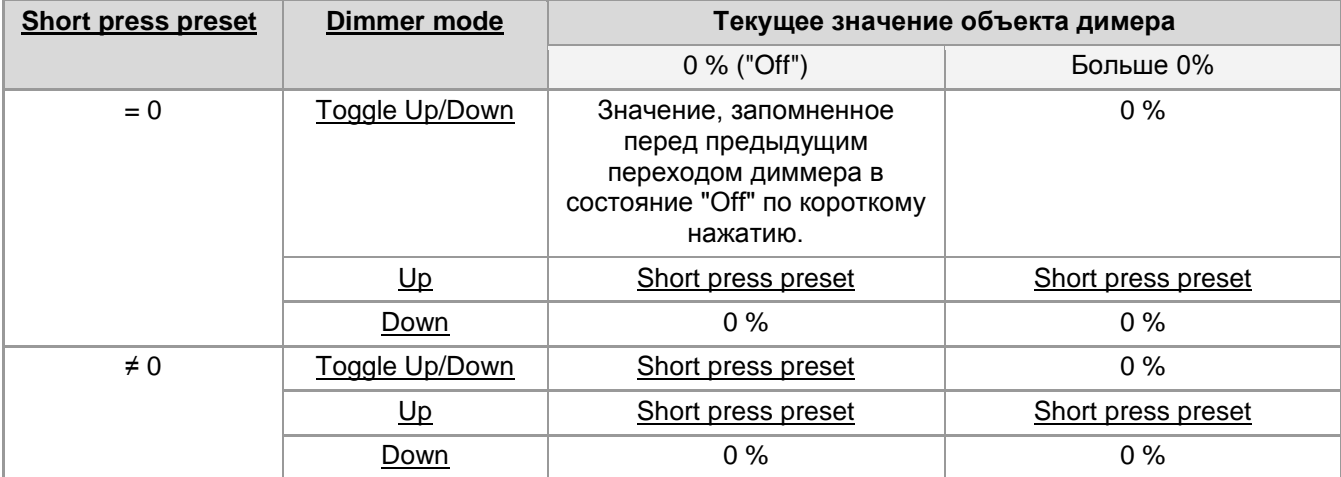

### **При длительном нажатии**

значение объекта диммера устанавливается:

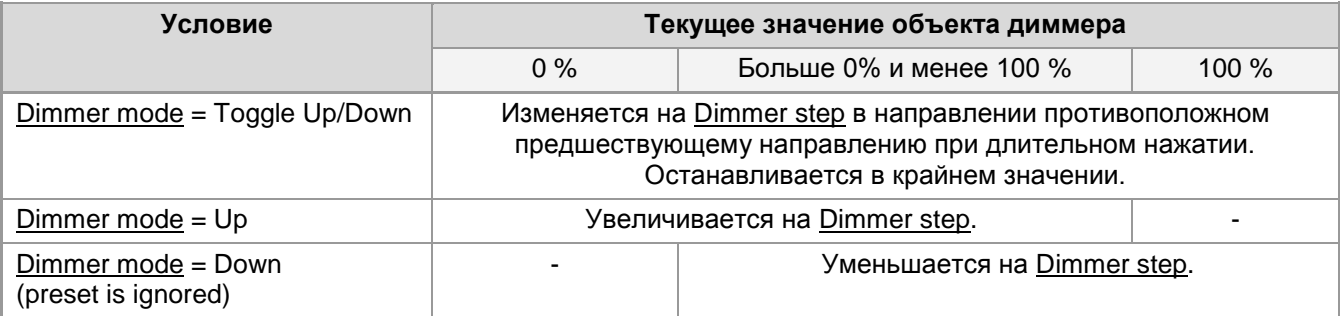

Изменение происходит шагами, пока нажата кнопка, через 0.7 s после нажатия, 4 раза в секунду.

Если шаг приводит к выходу из диапазона допустимых значений, устанавливаются соответственно граничные значения: 0 % и 100 %.

### <span id="page-32-0"></span>**Universal IO XX функция Input - Relative (4-bit) Dimmer (Диммер относительный).**

В режиме "Input - Relative (4-bit) Dimmer" входной бинарный сигнал канала управляет объектами диммера:

- Объект включения и выключения диммера Universal IO XX (функция Relativ Dimmer On/Off) с номером NN, где NN = XX - 1 и
- Специальным объектом диммером типа 3.007 Universal IO XX (функция Relative Dimmer) с номером NN, где NN = XX + 19.

Aналогично для Analog Input Y.

Настраиваются гистерезис, и направление димирования.

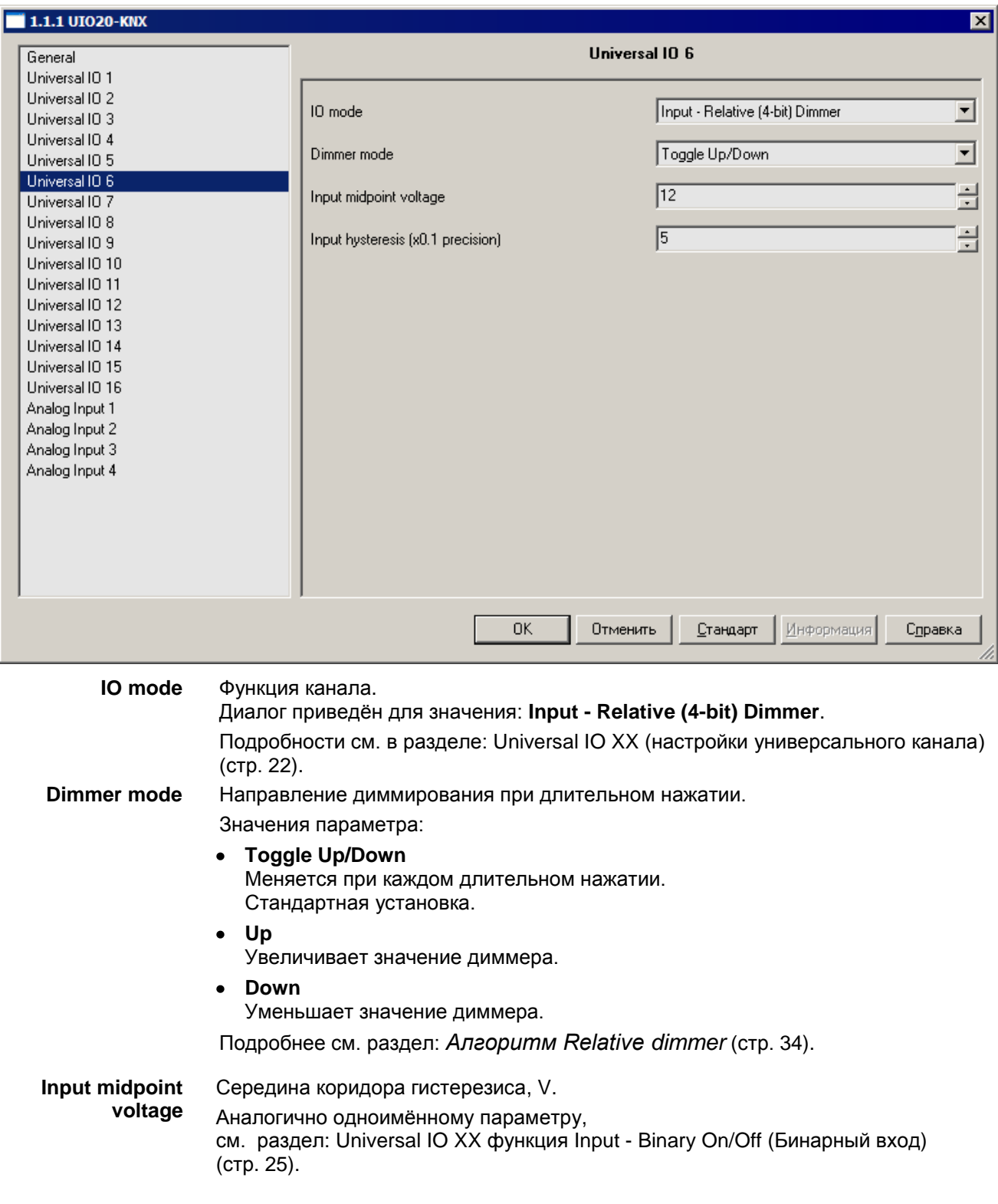

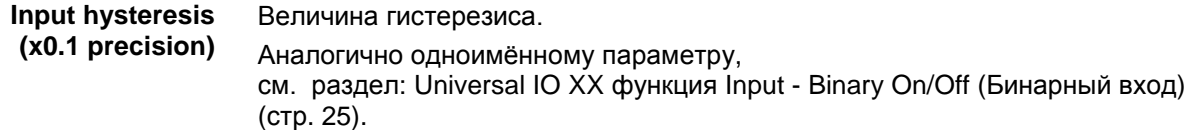

[▲](#page-2-0) ... [◄](#page-21-0)

### <span id="page-33-0"></span>**Алгоритм Relative dimmer.**

Под импульсом (нажатие на кнопку) понимаются перепады напряжения: низкое  $\rightarrow$  высокое  $\rightarrow$  низкое.

### **При коротком нажатии**

(импульс длительностью менее 0.7 s, по спаду импульса):

Значение объекта Universal IO XX (функция Relativ Dimmer On/Off) изменяется соответственно значению параметра "Dimmer mode":

**Toggle Up/Down** Значеие объекта изменяется на противоположное текущему.

- **Up** Устанавливается в "On".
- **Down** Устанавливается в "Off".

### **При длительном нажатии**

(через 0.7 s после фронта импульса):

В начале длинного нажатия, UIO20-KNX отсылает телеграмму специального объекта диммирования (тип 3.007) Universal IO XX (функция Relative Dimmer) с командой начать диммирование. Скорость диммирования определяется настройками устройства, физически реализующего функцию диммера.

При отпускании кнопки, UIO20-KNX отсылает телеграмму того же объекта с командой остановить диммирование.

Направление диммирования определяется параметром Dimmer mode и текущим значением объекта Universal IO XX (функция Relativ Dimmer On/Off):

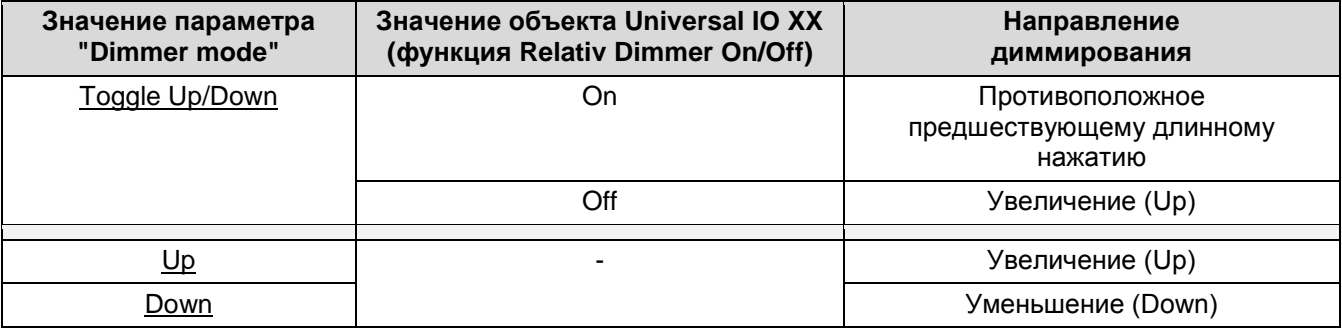

### <span id="page-34-0"></span>**Universal IO XX функция Output - Binary (Бинарный выход).**

В режиме "**[Output](#page-34-1) - Binary**" выход канала устанавливается в соответсвии принятой телеграммой от объекта:

• Universal IO XX (функция объекта Output On/Off) с номером NN, где NN = XX - 1.

Текущее состояние выхода канала можно определить по значению статусного объекта:

• Universal IO XX (функция объекта Output Status) с номером NN, где NN = XX + 19. Значение статусного объекта пересылается сразу по приему телеграммы переданной объекту управления данного канала.

Настраиваются инверсии значений объектов, задержки перепадов и начальное состояние канала.

<span id="page-34-1"></span>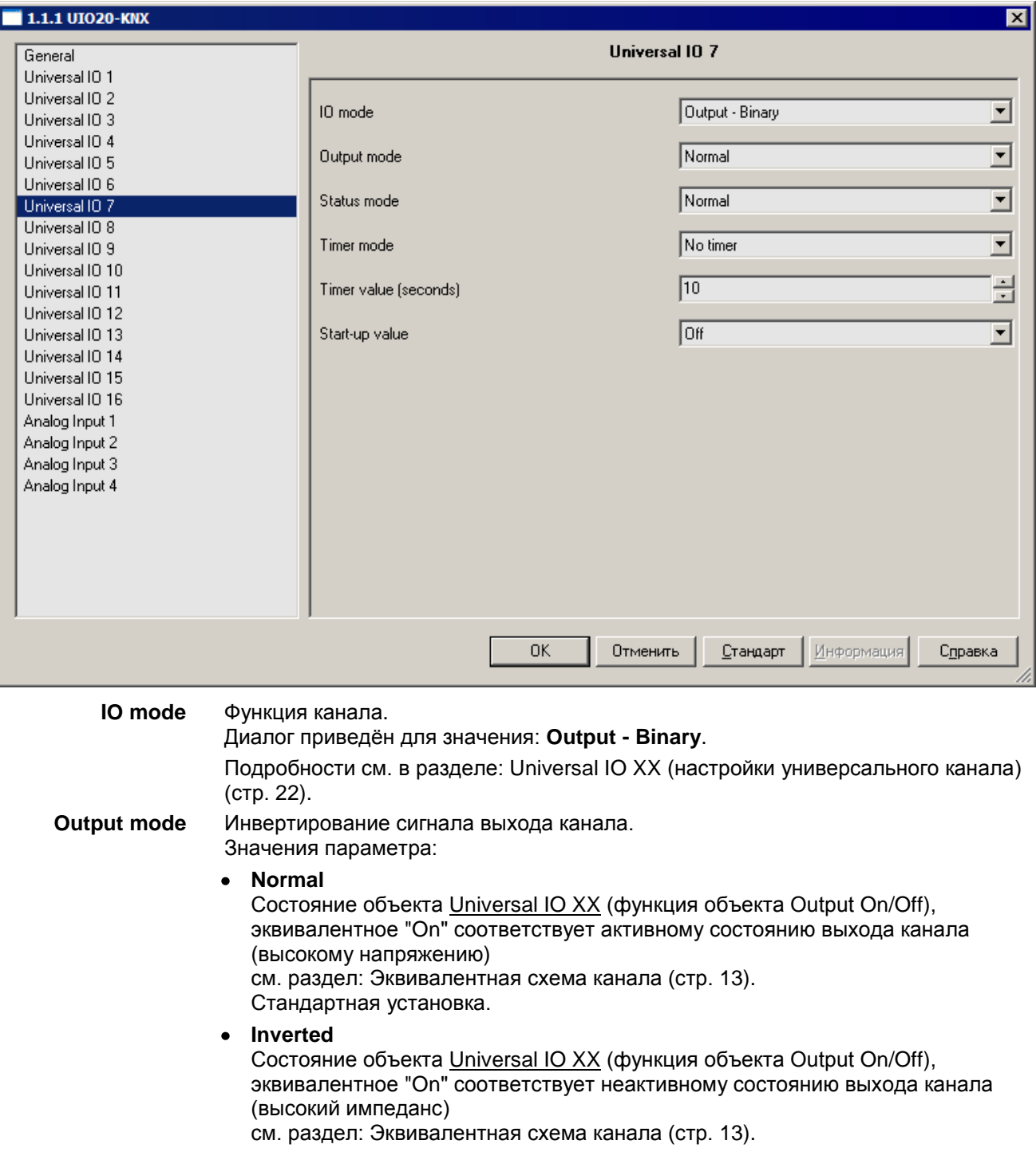

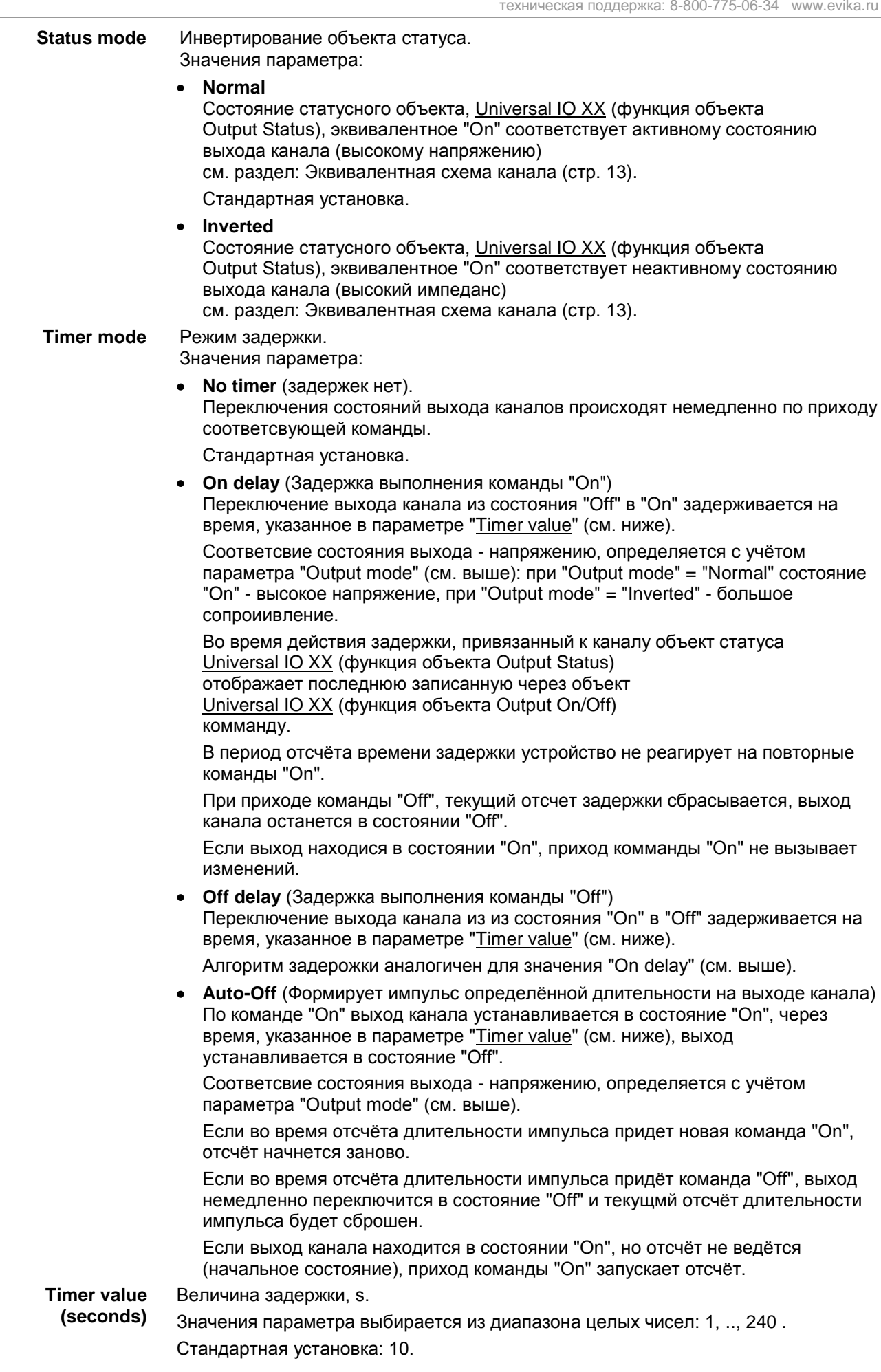

**Start-up value** Состояние канала после перезагрузки. После окончания перезагрузки и истечения задержки Start-up delay (см. раздел: [General \(Основные параметры\)](#page-20-0) (стр. [21\)](#page-20-0) ) канал перейдѐт в указанное ниже состояние: **Off**. При параметре "Output mode**"** = Normal Устанавливается в **неактивное** состояние.

> При параметре "Output mode**"** = Inverted Устанавливается в **активное** состояние Подробнее см. раздел: [Эквивалентная схема](#page-12-0) канала (стр. [13\)](#page-12-0).

Стандартная установка

**On**. Аналогично настройке "Off", но инверсно.

**Previous value** (состояние до перезагрузки). Канал переключается в состояние, противоположное состоянию до перезагрузки.

Если состояние до перезагрузки неизвестно, то состояние будет неопределѐнным.

[▲](#page-2-0) ... [◄](#page-21-0)

### <span id="page-36-0"></span>**Universal IO XX функция Output - PWM (ШИМ выход).**

В режиме "**[Output -](#page-37-0) PWM**" на выходе канала генерируется PWM сигнал с заполнением соответсвующим значению объекта:

Universal IO XX (функция объекта PWM Output Control) с номером NN, где NN = XX - 1.

Текущее заполнение сигнала выхода канала можно определить по значению статусного объекта:

Universal IO XX (функция объекта PWM Output Status) с номером NN, где NN = XX + 19.

Реализовано линейное изменение заполнения от текущего значения до заданного. Настраиваются инверсия заполнение и время линейного изменения заполнения сигнала.

Режим выхода "PWM" доступен только для универсальных каналов:

- Analog Inputs/Digital Outputs 5, .., 8.
- Analog Inputs/Digital Outputs 9, .., 12.
- Analog Inputs/Digital Outputs 13, .., 16.

Каналы делятся на 3 группы по 4 канала. Для каждой группы можно установить отдельную частоту PWM (см. в раздел: [General \(Основные параметры\)](#page-20-0) (стр. [21\)](#page-20-0) ).

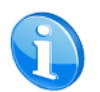

.

При достаточно больших значениях частоты PWM, выходной сигнал становится подходящим для управления LED источниками света.

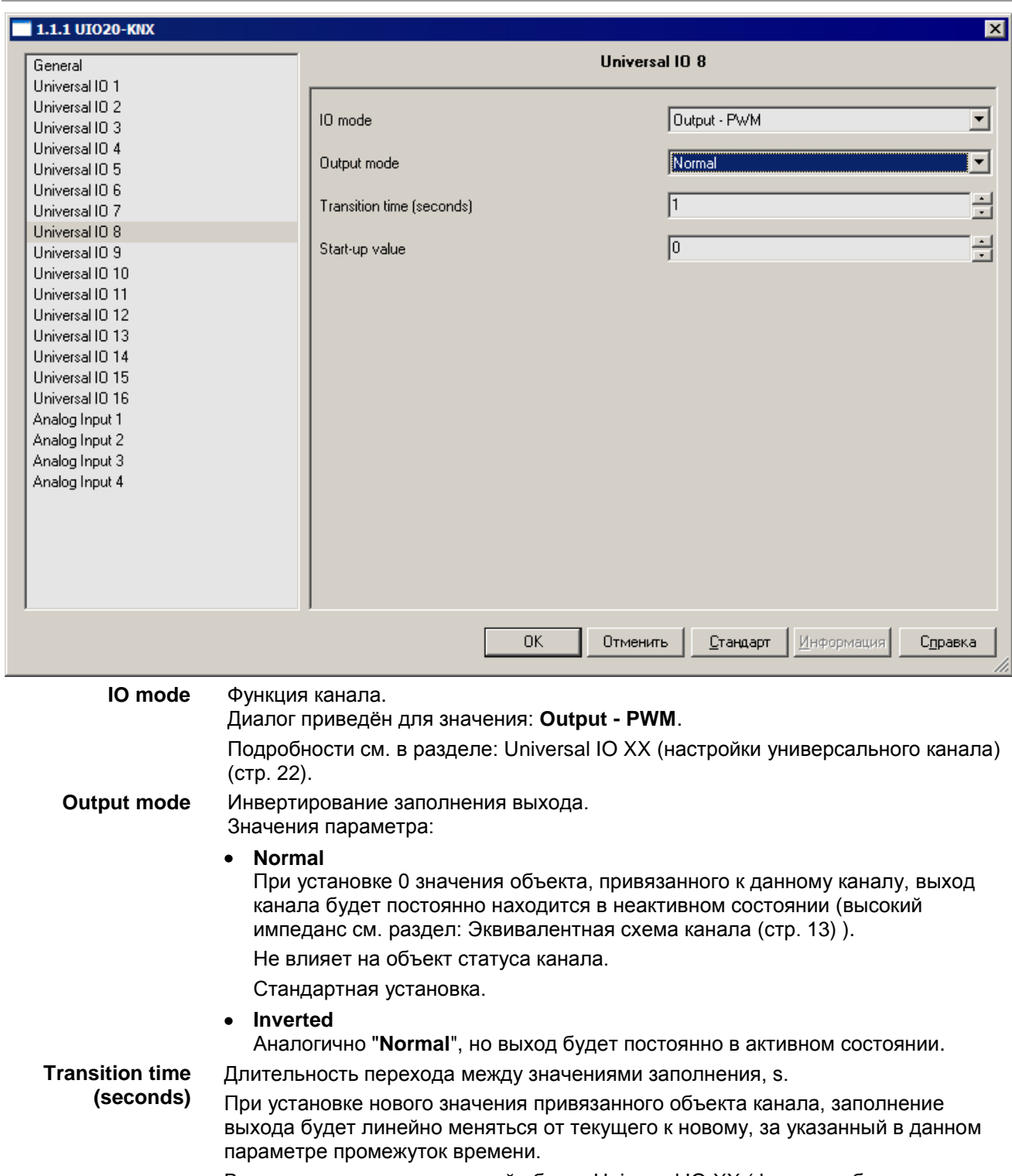

<span id="page-37-0"></span>Во время перехода статусный объект Universal IO XX (функция объекта PWM Output Status), возвращает ранее установленное значение по Universal IO XX (функция объекта PWM Output Control).

Значения параметра выбирается из диапазона целых чисел: 0, .., 10 .

Стандартная установка: 1.

**Start-up value** Заполнение сигнала канала после перезагрузки, %. После окончания перезагрузки и истечения задержки Start-up delay (см. раздел: General [\(Основные параметры\)](#page-20-0) (стр. [21\)](#page-20-0) ) канал переводится в режим генерации сигнала PWM с определѐнным здесь заполнением: Значение поля выбирается из диапазона целых чисел: 0, .., 100 . Стандартная установка: 0.

### <span id="page-38-0"></span>**Analog Input Y (настройки каналов ввода).**

Первый элемент правой панели диалога определяет функцию канала (функция определяет так же режим) и соответствующий набор специфических для функции элементов настройки:

### **Input mode** Функция канала ввода:

### **Функции "Входа":**

- **Input - Analogue** (Вольтметр) см. раздел: Universal IO XX функция Input - [Analogue \(Вольтметр\)](#page-22-0) (стр. [23\)](#page-22-0).
- **Input - Binary On/Off** (Бинарный вход) см. раздел: Universal IO XX функция Input - Binary On/Off [\(Бинарный вход\)](#page-24-0) (стр. [25\)](#page-24-0).
- **Input - Binary Short/Long** (Детектор импульса) см. раздел: Universal IO XX функция Input - Binary [Short/Long \(Детектор](#page-25-0)  [импульса\)](#page-25-0) (стр. [26\)](#page-25-0).
- **Input - Impulse Counter** (Счѐтчик) см. раздел: Universal IO XX функция Input - [Impulse Counter \(Счѐтчик\)](#page-27-0) (стр. [28\)](#page-27-0).
- **Input - Step Dimmer** (Диммер шаговый см. раздел: Universal IO XX функция Input - [Step Dimmer \(Диммер](#page-29-0) шаговый) (стр. [32\)](#page-31-0).
- **Input - Relative (4-bit) Dimmer** (Диммер относительный) см. раздел: Universal IO XX функция Input - [Relative \(4-bit\) Dimmer \(Диммер](#page-32-0) [относительный\)](#page-32-0) (стр. [33\)](#page-32-0).

Все параметры диалогов каналов Analog Input Y соответсвуют одноимѐнным параметрам диалогов каналов Universal IO XX, кроме параметра "Input mode" (отсутсвуют функции режима "Выход").

# <span id="page-39-0"></span>*Схемы подключения.*

## <span id="page-39-1"></span>**Подключение питания и управления UIO20-KNX.**

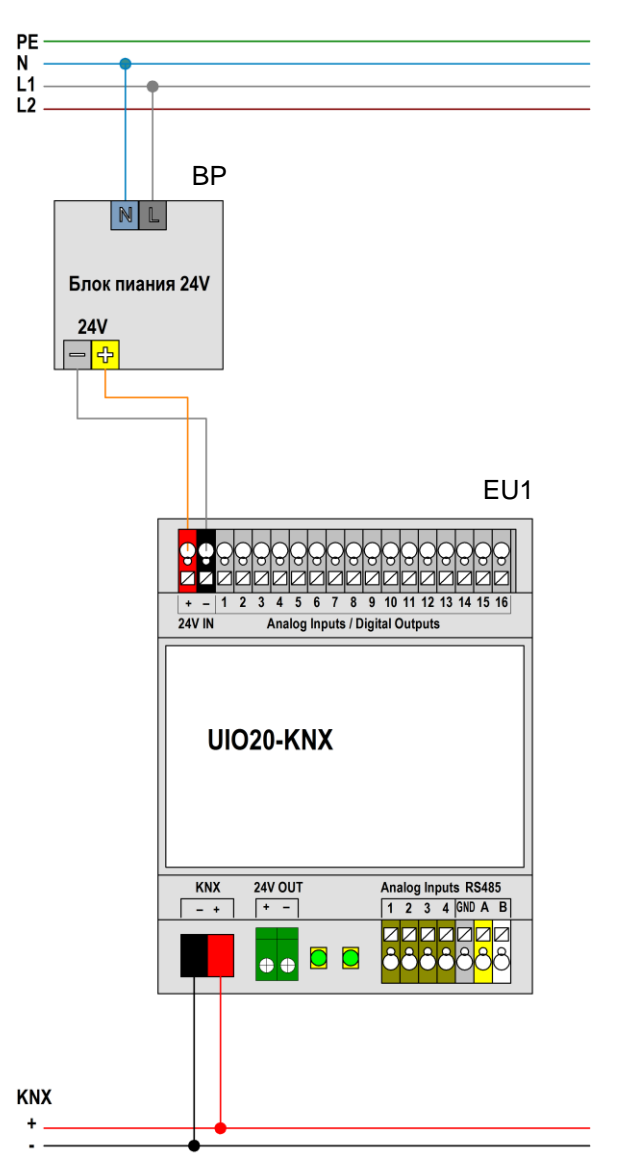

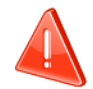

Не показаны цепи и элементы защиты питания.

Соблюдайте правила монтажа электроустановок.

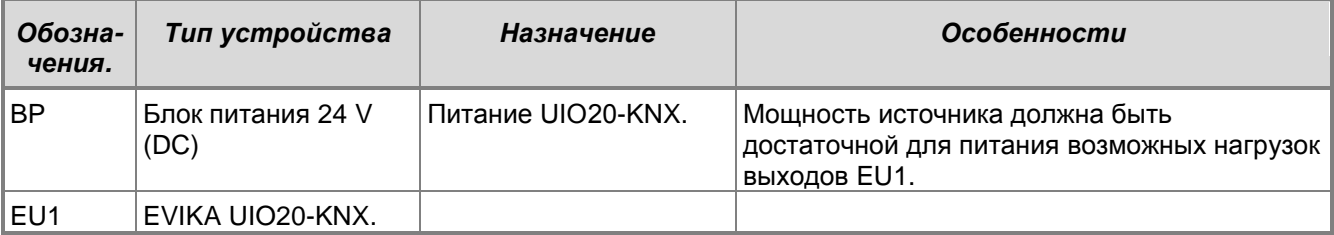

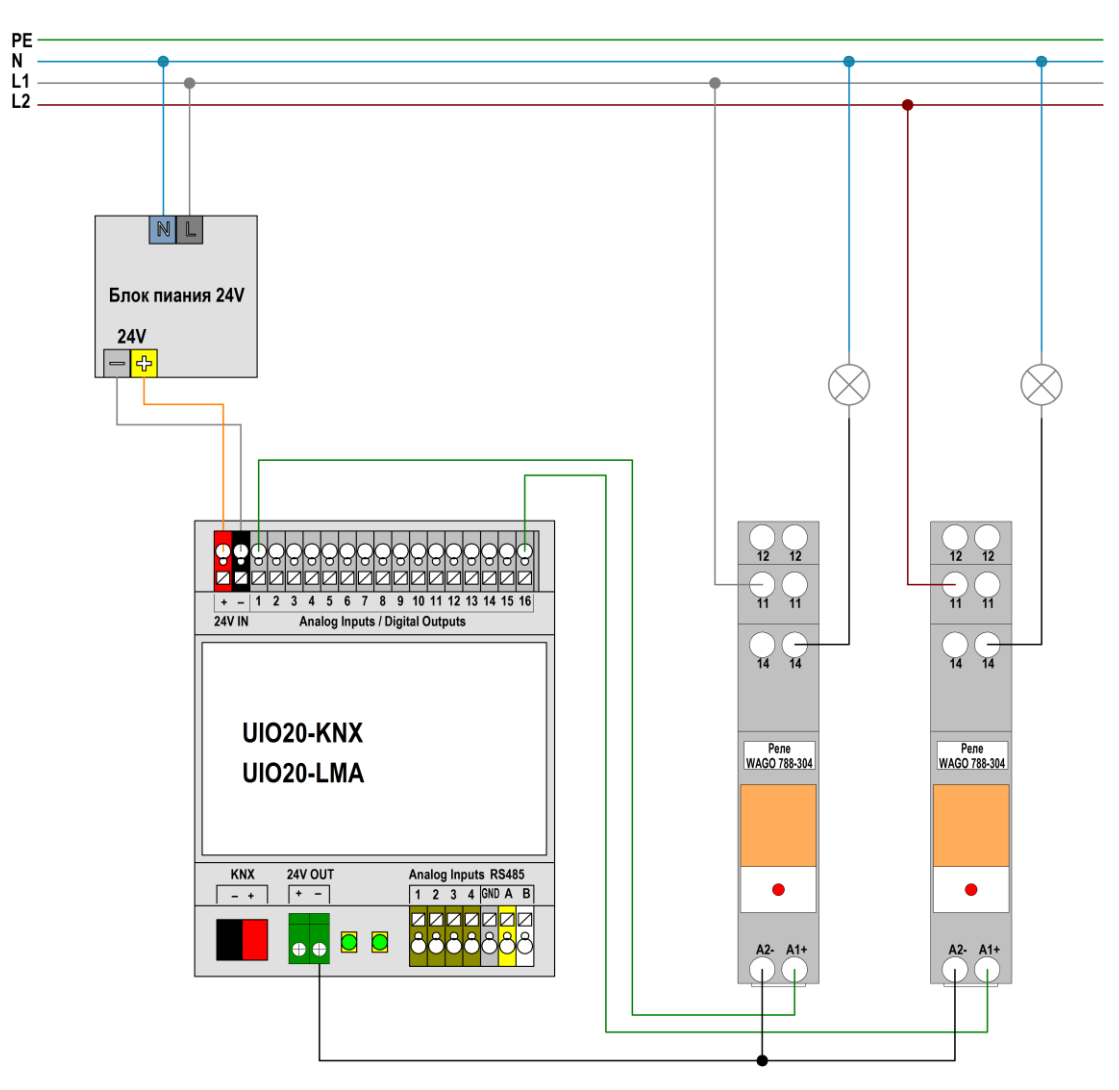

## <span id="page-40-0"></span>**Подключение бинарных нагрузок (реле WAGO 788-304)**

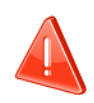

Не показаны цепи и элементы защиты питания. Соблюдайте правила монтажа электроустановок.

Блок питания предназначен для питания устройства и катушек реле. Подключение к управляющей шине не показано.

Контакты панели реле WAGO 788-304:

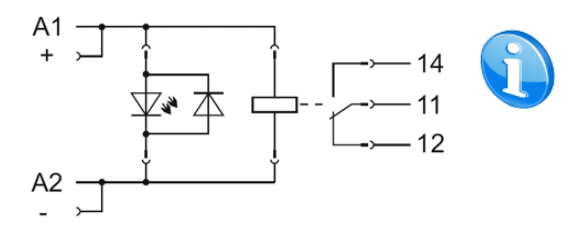

При извлечѐнном модуле реле, одноимѐнные контакты панели (11-11, 12-12 и 14-14) не соединены.

При вставленном модуле реле, его выводы замыкают контакты в вышеназванных парах контактов.

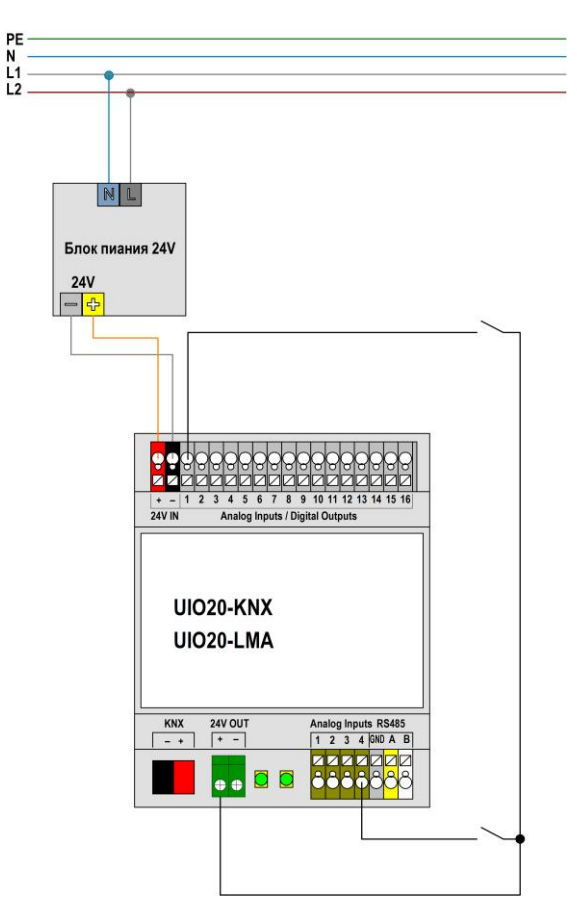

## <span id="page-41-0"></span>**Подключение контактов бинарного входа**

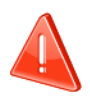

Не показаны цепи и элементы защиты питания.

Соблюдайте правила монтажа электроустановок.

На не подключенном канале устанавливается 0 потенциал.

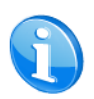

Напряжение на выходе "VOut+" (24V Out+) определяется питанием "V+" (24V IN) (клеммы соединены через диод).

Допускается подключение контактов на клемму "V+" (24V IN).

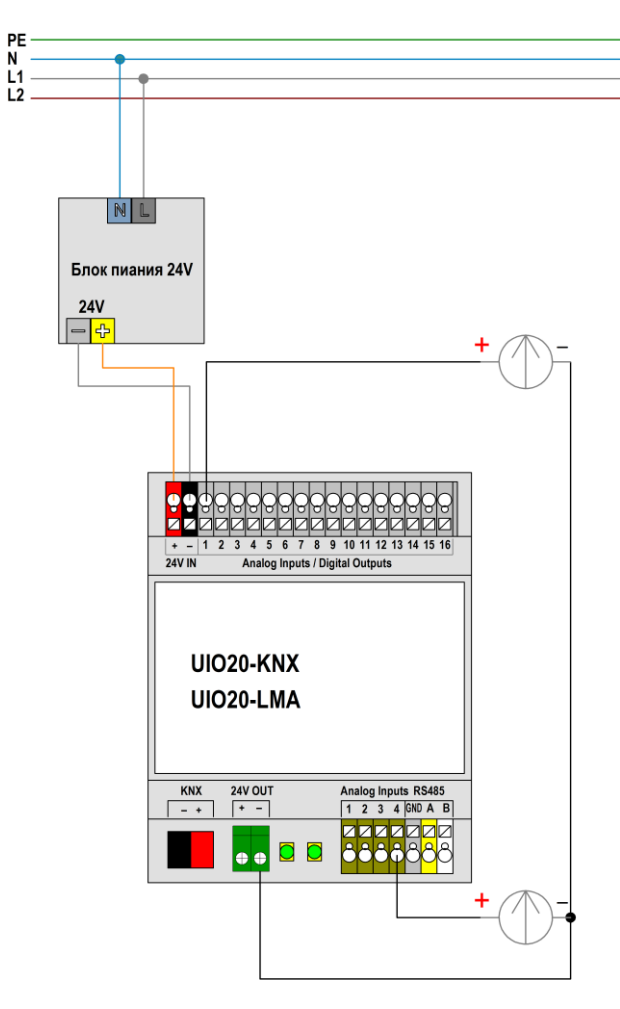

## <span id="page-42-0"></span>**Подключение как аналогового входа**

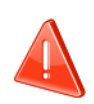

### **Внимание !**

Не показаны цепи и элементы защиты питания.

Соблюдайте правила монтажа электроустановок.